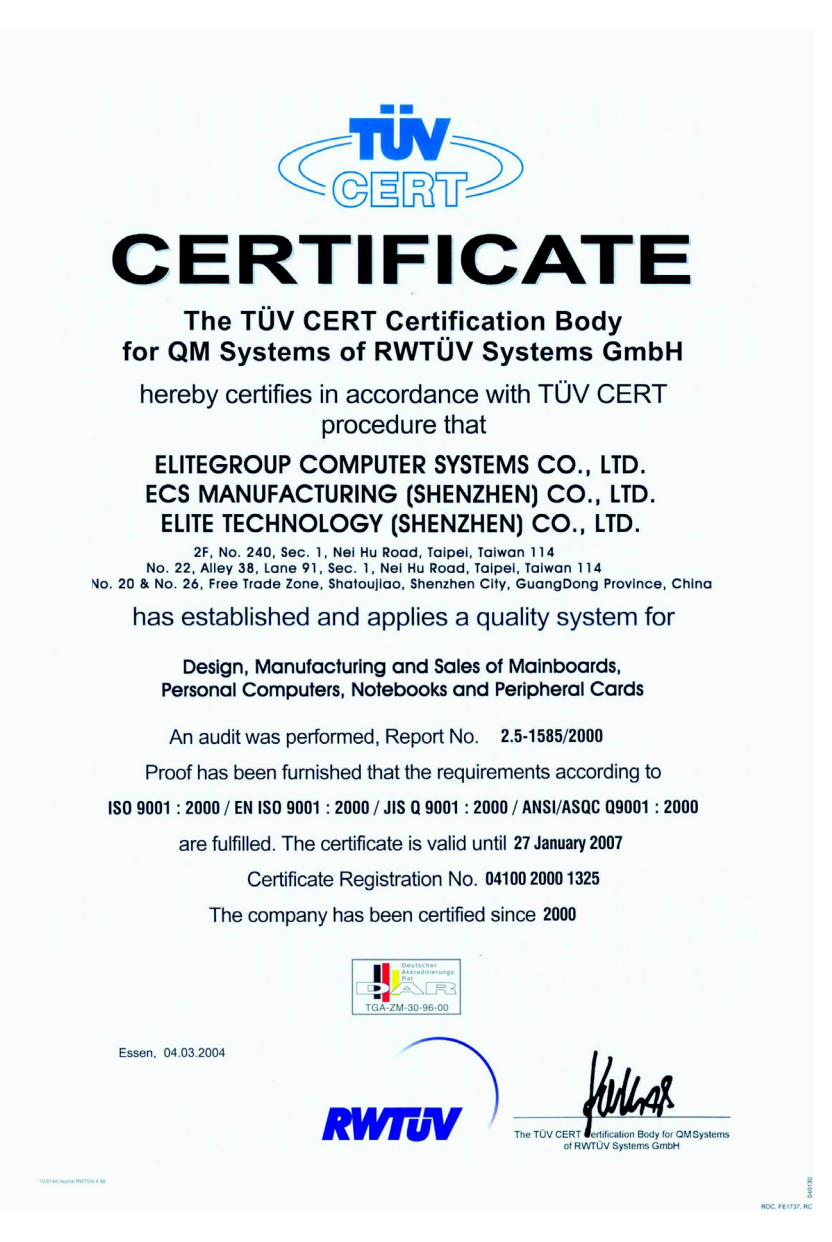

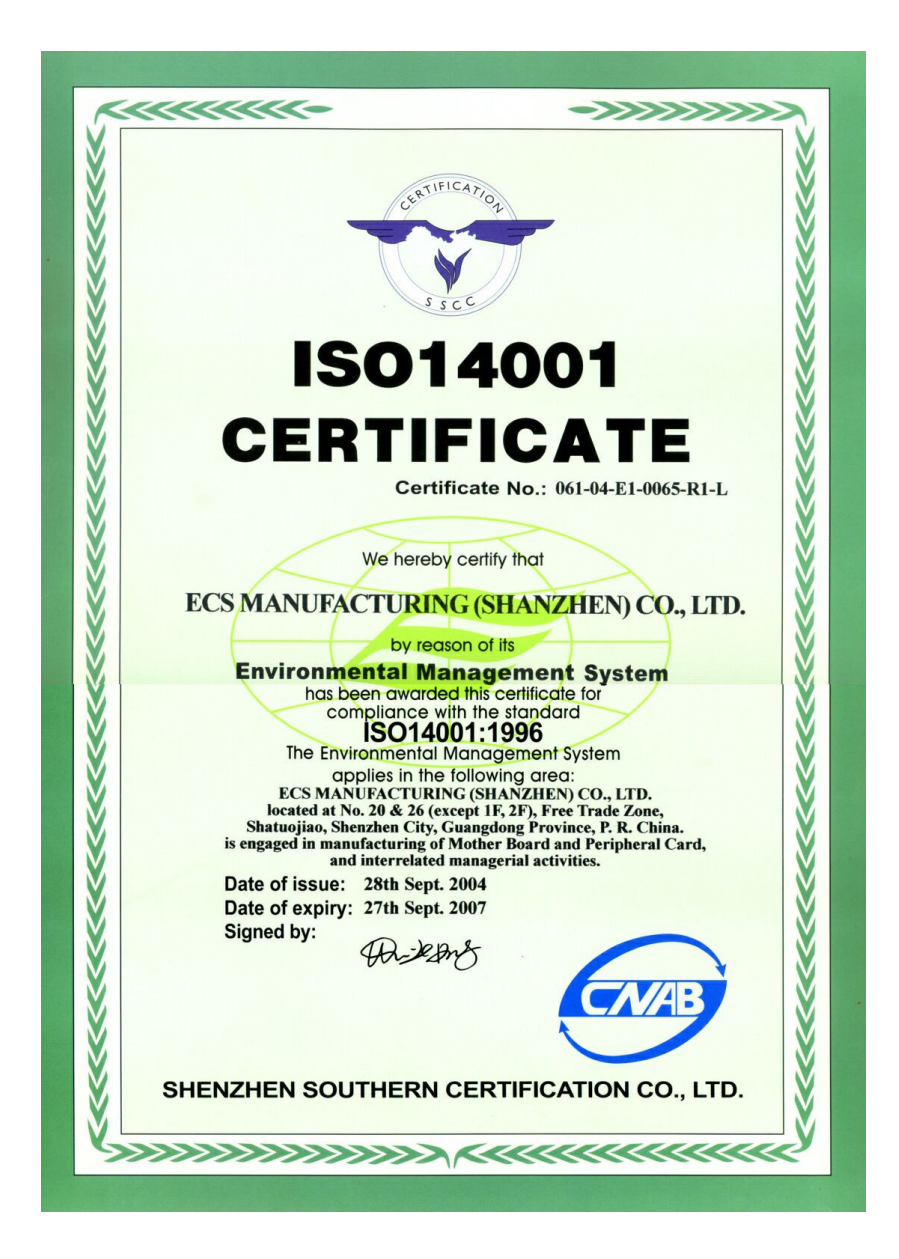

### **Preface**

### Copyright

This publication, including all photographs, illustrations and software, is protected under international copyright laws, with all rights reserved. Neither this manual, nor any of the material contained herein, may be reproduced without written consent of the author.

Version 2.0

### **Disclaimer**

The information in this document is subject to change without notice. The manufacturer makes no representations or warranties with respect to the contents hereof and specifically disclaims any implied warranties of merchantability or fitness for any particular purpose. The manufacturer reserves the right to revise this publication and to make changes from time to time in the content hereof without obligation of the manufacturer to notify any person of such revision or changes.

### Trademark Recognition

Microsoft, MS-DOS and Windows are registered trademarks of Microsoft Corp.

MMX, Pentium, Pentium-II, Pentium-III, Pentium-4, and Celeron are registered trademarks of Intel Corporation.

Other product names used in this manual are the properties of their respective owners and are acknowledged.

### Federal Communications Commission (FCC)

This equipment has been tested and found to comply with the limits for a Class B digital device, pursuant to Part 15 of the FCC Rules. These limits are designed to provide reasonable protection against harmful interference in a residential installation. This equipment generates, uses, and can radiate radio frequency energy and, if not installed and used in accordance with the instructions, may cause harmful interference to radio communications. However, there is no guarantee that interference will not occur in a particular installation. If this equipment does cause harmful interference to radio or television reception, which can be determined by turning the equipment off and on, the user is encouraged to try to correct the interference by one or more of the following measures:

- Reorient or relocate the receiving antenna
- Increase the separation between the equipment and the receiver
- Connect the equipment onto an outlet on a circuit different from that to which the receiver is connected
- Consult the dealer or an experienced radio/TV technician for help

Shielded interconnect cables and a shielded AC power cable must be employed with this equipment to ensure compliance with the pertinent RF emission limits governing this device. Changes or modifications not expressly approved by the system's manufacturer could void the user's authority to operate the equipment.

Preface

### Declaration of Conformity

This device complies with part 15 of the FCC rules. Operation is subject to the following conditions:

- This device may not cause harmful interference, and
- This device must accept any interference received, including interference that may cause undesired operation

### Canadian Department of Communications

This class B digital apparatus meets all requirements of the Canadian Interference-causing Equipment Regulations.

Cet appareil numérique de la classe B respecte toutes les exigences du Réglement sur le matériel brouilieur du Canada.

### About the Manual

The manual consists of the following:

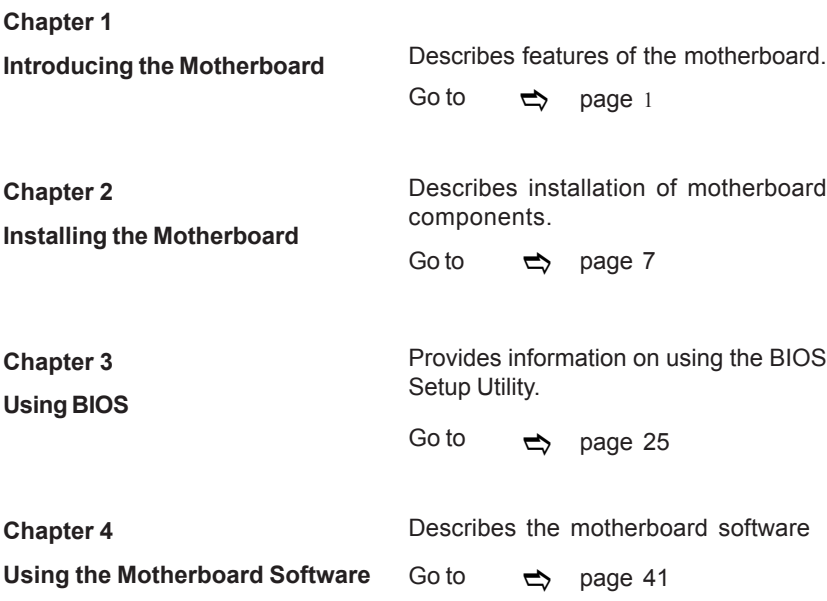

Preface

# **TABLE OF CONTENTS**

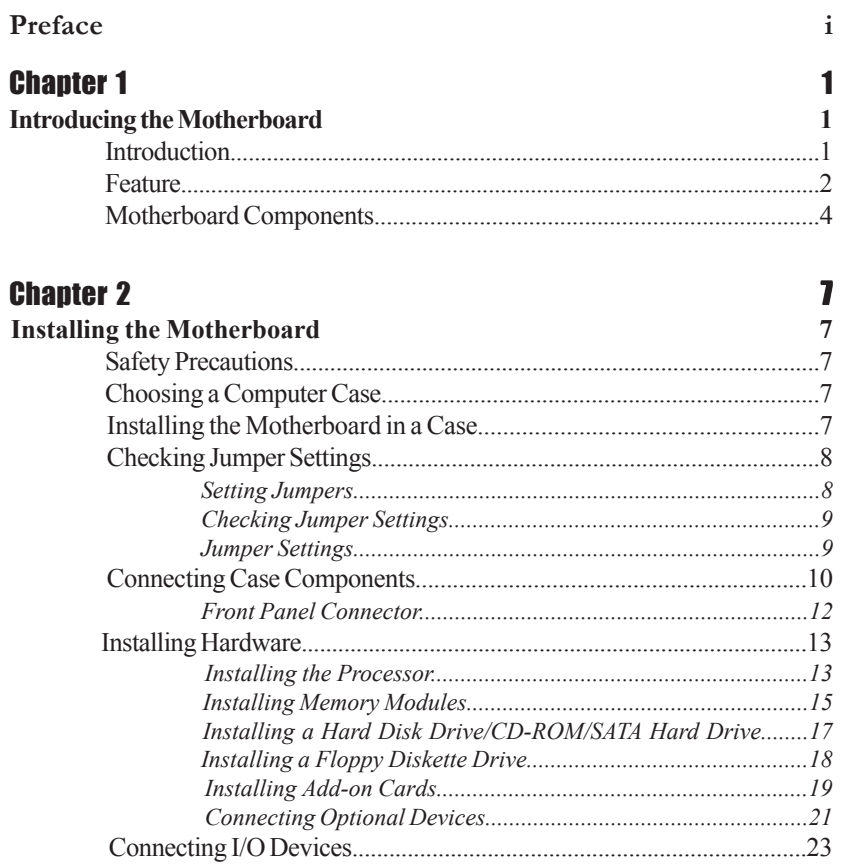

## **Chapter 3**

Ξ

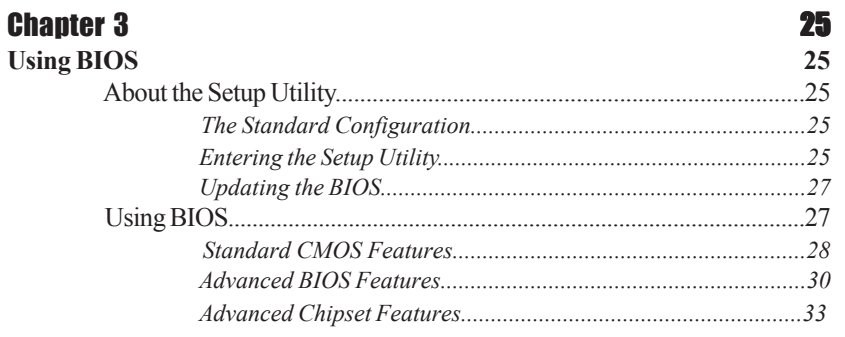

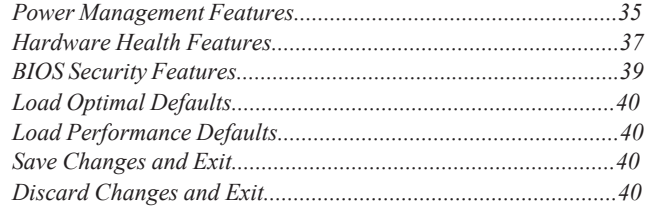

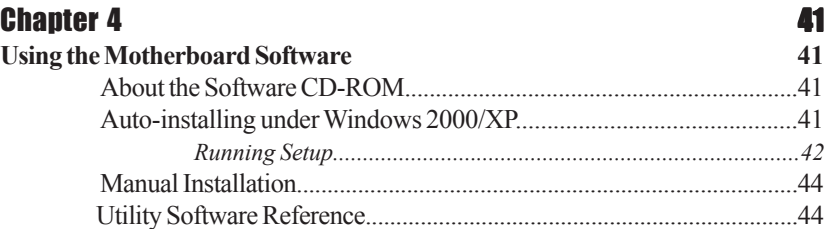

**Multi-Language Translation**

### Chapter 1 Introducing the Motherboard

### **Introduction**

Thank you for choosing the 945P-A motherboard. This motherboard is a high performance, enhanced function motherboard designed to support the LGA775 socket Intel Pentium 4/Pentium D processors for high-end business or personal desktop markets.

The motherboard incorporates the 945P Northbridge (NB) and ICH7 Southbridge (SB) chipsets. The Northbridge supports a Front Side Bus (FSB) frequency of 1066/800/533 MHz using a scalable FSB Vcc\_CPU. The momory controller supports DDR2 memory DIMM frequencies of 667/533/400 MHz. It supports four DDR Sockets with up to maximum memory of 4 GB. DDR2 Maximum memory bandwidth of 10.7 GB/s in dual-channel interleaved mode assuming DDR2 667MHz. High resolution graphics via two PCI Express slots, intended for Graphics Interface, are fully compliant to the PCI Express Base Specification revision 1.0a.

The ICH7 Southbridge supports three PCI slots which are PCI 2.3 compliant. In addition, one PCI Express x1 slot is supported, fully compliant to the PCI Express Base Specification, Revision 1.0a. It implements an EHCI compliant interface that provides 480Mb/s bandwidth for eight USB 2.0 ports. One onboard IDE connector supports 2 IDE devices in Ultra ATA100/66/33 mode. The Southbridge integrates a Serial ATA host controller that is SATA II compliant, supporting four SATA ports with maximum transfer rate up to 3.0 Gb/ s each.

The 945P-A motherboard is equipped with advanced full set of I/O ports in the rear panel, including PS/2 mouse and keyboard connectors, COM1, LPT2, four USB ports, one optional LAN port, and audio jacks for microphone, line-in and line out.

### **Feature**

### **Processor**

The 945P-A uses an LGA775 type of Pentium 4/Pentium D that carries the following features:

- Accommodates Intel Pentium 4/Pentium D processors
- Supports a system bus (FSB) of 1066/800/533MHz
- Supports "Hyper-Threading" technology CPU

"Hyper-Threading" technology enables the operating system into thinking it's hooked up to two processors, allowing two threads to be run in parallel, both on separate "logical" processors within the same physical processor.

### **Chipset**

The 945P Northbridge (NB) and ICH7 Southbridge (SB) chipsets are based on an innovative and scalable architecture with proven reliability and performance.

- *945P (NB)* Supports 32-bit host bus addressing, allowing the CPU to access the entire 4 GB of the memory address space. • 2 GB/s point-to-point Direct Media Interface (DMI) to ICH7 (1
	- GB/s)each direction.
	- Supports one PCI Express x16 for Graphics Interface, fully compliant to the PCI Express Base Specification revision 1.0a.
	- Supports 256-Mb, 512-Mb and 1-Gb DDR2 technologies for x8 and x16 devices
	- Supports up to four unbuffered DIMM

*ICH7* (SB) • Enhanced DMA Controller, interrupt controller, and timer functions

- Compliant with PCI Express Base Specification, Revision 1.0a
- Compliant with PCI 2.3 specificaiton
- Compliant with Serial ATA II specification
- Integrated USB 2.0 Host Controller supporting up to eight USB 2.0 ports
- Integrated LAN controller
- Integrated IDE controller supports Ultra ATA100/66/33

### **Memory**

- DDR2 667/533/400 DDR SDRAM with Dual-channel DDR2 architecture
- Accommodates four unbuffered DIMMs
- Up to 1 GB per DIMM with maximum memory size up to 4 GB

### **Onboard LAN (Optional)**

The onboard LAN controller provides the following features:

- Supports 100/10 MB/s N-Way Auto-negotiation operation.
- Compliant with PCI v2.2, 32-bit, 33MHz
- Supports Wake-on-LAN and remote wake-up
- Introducing the Motherboard Supports Full Duplex Flow Control (IEEE 802.3x)

#### **Audio**

- Meets Micrsoft WHQL/WLP 2.0 audio requirements
- Compliant with AC'97 V2.3 specification
- Supports double sampling rate (96KHz) of DVD audio playback.
- Supports 48 KHz of S/PDIF output which is compliant with AC'97 rev 2.3
	- specification
- Direct Sound 3D™ compatible

### **Expansion Options**

The motherboard comes with the following expansion options:

- Two PCI Express slots for Graphic Interface
- One PCI Express x1 slot
- Three 32-bit PCI v2.3 compliant slots
- One 40-pin IDE low profile connector that support two IDE devices
- One floppy disk drive connector
- Four 7-pin SATA connectors

The 945P-A motherboard supports UltraDMA bus mastering with transfer rates of 100/ 66 MB/s.

### **Integrated I/O**

The motherboard has a full set of I/O ports and connectors:

- Two PS/2 ports for mouse and keyboard
- One serial port
- One parallel port
- Four USB ports
- One LAN port (optional)
- Audio jacks for microphone in, line-in and line out

### **BIOS Firmware**

 This motherboard uses AMI BIOS that enables users to configure many system features including the following:

- Power management
- Wake-up alarms
- CPU parameters
- CPU and memroy timing

The firmware can also be used to set parameters for different processor clock speeds.

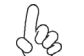

*Some hardware specifications and software items are subject to change without prior notice.*

**Motherboard Components**

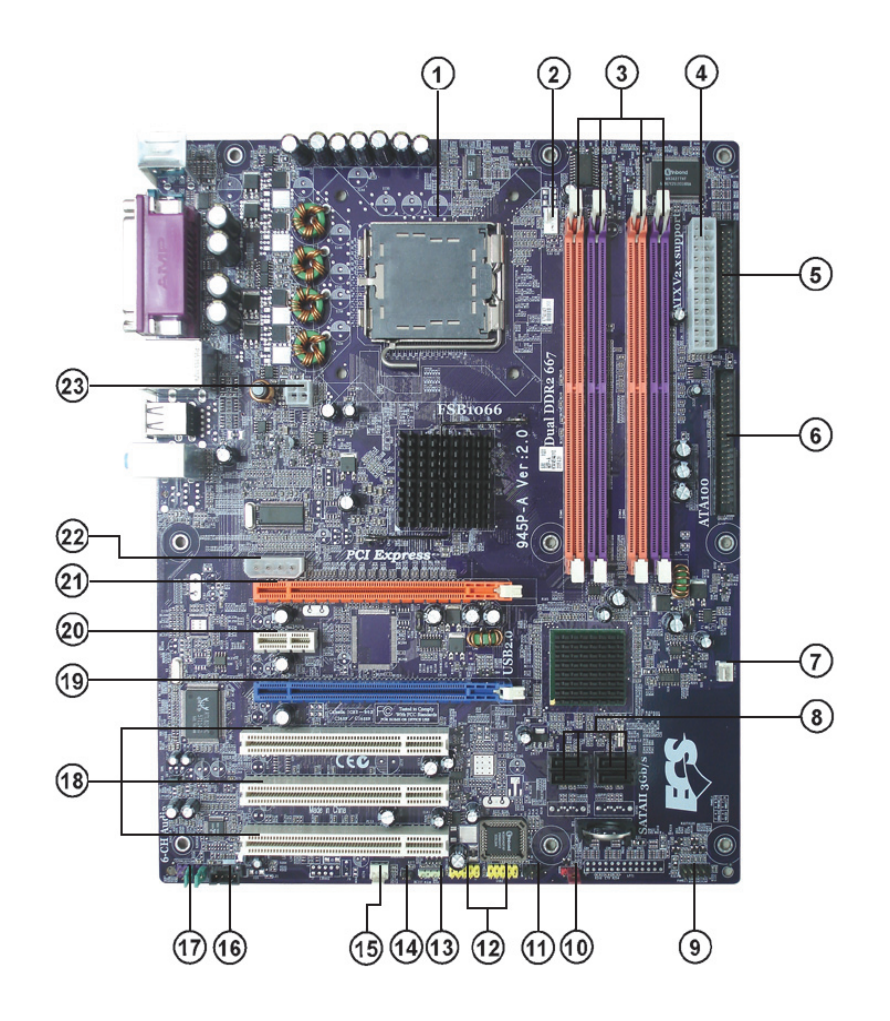

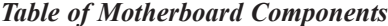

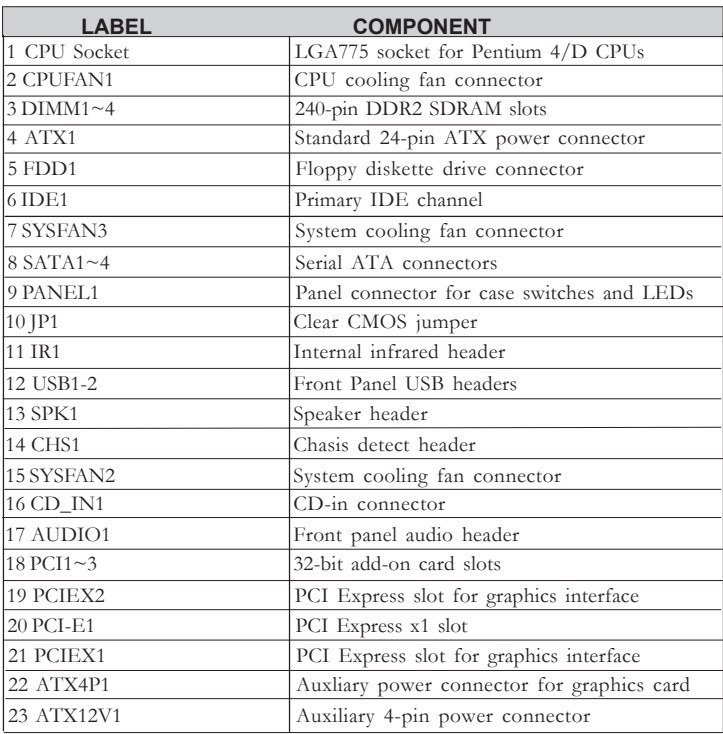

This concludes Chapter 1. The next chapter explains how to install the motherboard.

Memo

### **Chapter 2** Installing the Motherboard

### **Safety Precautions**

- Follow these safety precautions when installing the motherboard
- Wear a grounding strap attached to a grounded device to avoid damage from static electricity
- Discharge static electricity by touching the metal case of a safely grounded object before working on the motherboard
- Leave components in the static-proof bags they came in
- Hold all circuit boards by the edges. Do not bend circuit boards

### **Choosing a Computer Case**

There are many types of computer cases on the market. The motherboard complies with the specifications for the ATX system case. First, some features on the motherboard are implemented by cabling connectors on the motherboard to indicators and switches on the system case. Make sure that your case supports all the features required. Secondly, this motherboard supports one or two floppy diskette drives and two enhanced IDE drives. Make sure that your case has sufficient power and space for all drives that you intend to install.

Most cases have a choice of I/O templates in the rear panel. Make sure that the I/O template in the case matches the I/O ports installed on the rear edge of the motherboard.

This motherboard carries a ATX form factor of 305 x 244 mm. Choose a case that accommodates this form factor.

### **Installing the Motherboard in a Case**

Refer to the following illustration and instructions for installing the motherboard in a case.

Most system cases have mounting brackets installed in the case, which correspond the holes in the motherboard. Place the motherboard over the mounting brackets and secure the motherboard onto the mounting brackets with screws.

Ensure that your case has an I/O template that supports the I/O ports and expansion slots on your motherboard.

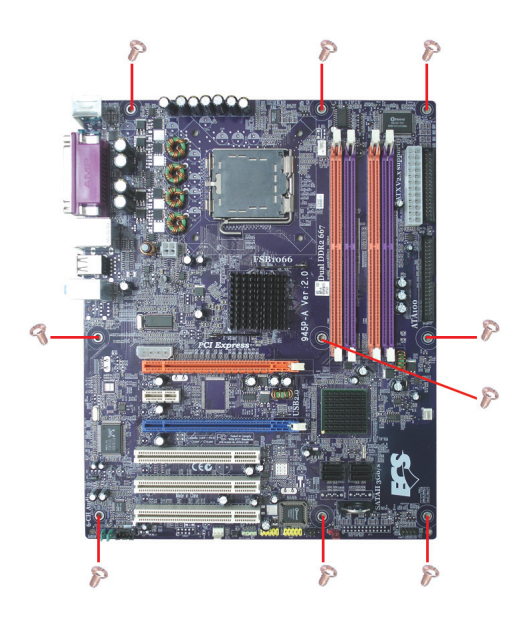

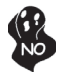

*Do not over-tighten the screws as this can stress the motherboard.*

### **Checking Jumper Settings**

This section explains how to set jumpers for correct configuration of the motherboard.

### *Setting Jumpers*

Use the motherboard jumpers to set system configuration options. Jumpers with more than one pin are numbered. When setting the jumpers, ensure that the jumper caps are placed on the correct pins.

The illustrations show a 2-pin jumper. When the jumper cap is placed on both pins, the jumper is SHORT. If you remove the jumper cap, or place the jumper cap on just one pin, the jumper is OPEN.

This illustration shows a 3-pin jumper. Pins 1 and 2 are SHORT

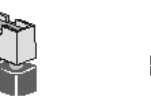

**SHORT OPEN**

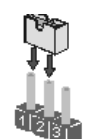

### *Checking Jumper Settings*

The following illustration shows the location of the motherboard jumpers. Pin 1 is labeled.

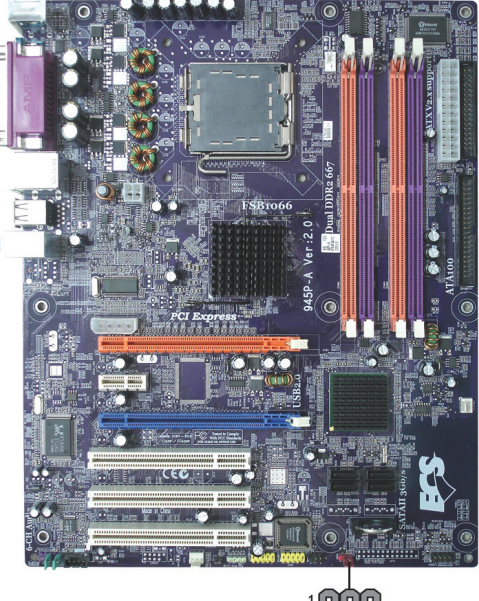

ල්ල<br><sub>JP1</sub>

### *Jumper Settings*

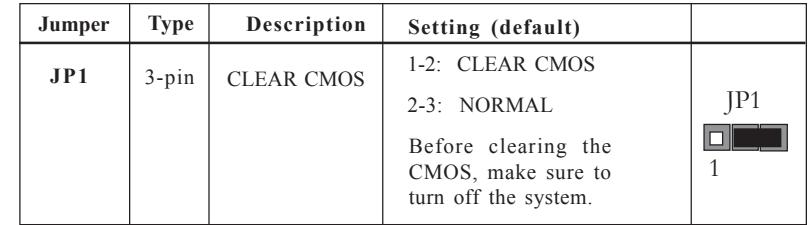

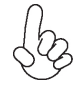

*To avoid the system unstability after clearing CMOS, we recommend users to enter the main BIOS setting page to "Load Optimal Defaults" and then "Save Changes and Exit".*

### **Connecting Case Components**

After you have installed the motherboard into a case, you can begin connecting the motherboard components. Refer to the following:

- 1 Connect the CPU cooling fan cable to **CPUFAN1**.
- 2 Connect the system cooling fan connectors to **SYSFAN2/3**.
- 3 Connect the connector for graphics interface to **ATX4P1**.
- 4 Connect the case switches and indicator LEDs to the **PANEL1**.
- 6 Connect the standard power supply connector to **ATX1**.
- 7 Connect the auxiliary case power supply connector to **ATX12V1**.

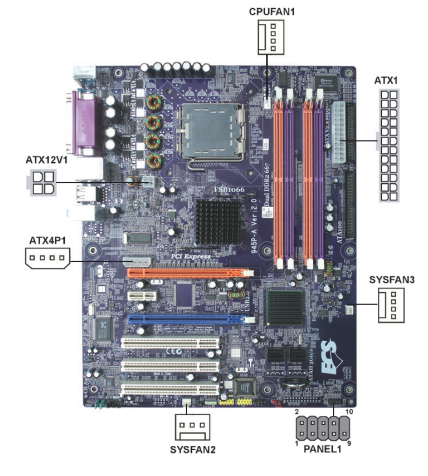

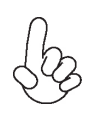

### *Connecting 20/24-pin power cable*

Users please note that the 20-pin and 24-pin power cables can both be connected to the ATX1 connector. With the 20-pin power cable, just align the 20 pin power cable with the pin 1 of the ATX1 connector. However, using 20-pin power cable may cause the system to become unbootable or unstable because of insufficient electricity.

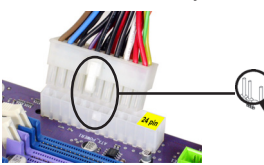

*20-pin power cable*

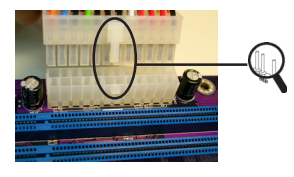

With ATX v1.x power supply, users please note that when installing 20-pin power cable, the latche of power cable falls on the left side of the ATX1 connector latch, just as the picture shows.

With ATX v2.x power supply, users please note that when installing 24-pin power cable, the latches of power cable and the ATX1 match perfectly.

*24-pin power cable*

### **CPUFAN1: CPU Cooling FAN Power Connector**

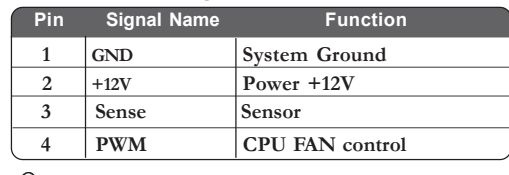

*Users please note that the fan connector supports the CPU cooling fan of 1.1A~2.2A (26.4W max.) at +12V.*

### **SYSFAN2/3: System Cooling FAN Power Connectors**

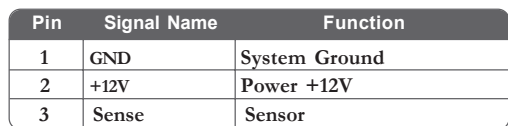

### **ATX12V1: ATX 12V Power Connector**

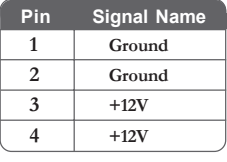

### **ATX1: ATX 24-pin Power Connector**

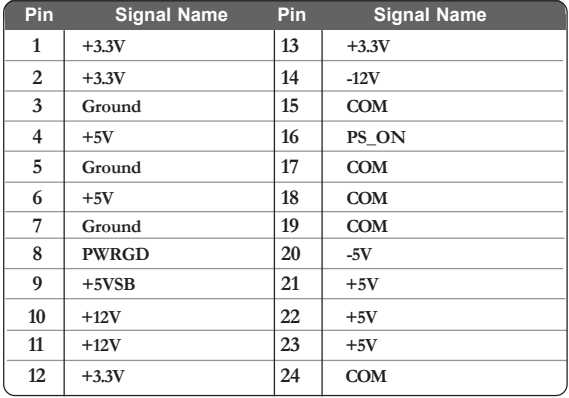

### **ATX4P1: Auxliary Power Connector for Graphics Interface**

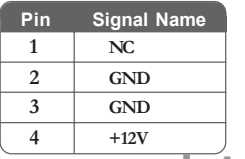

**1 NC** *Make sure to connect a 4-pin ATX power cable to ATX4P1; otherwise, the system will be unstable.*

**SPK1: Internal speaker**

| Pin | <b>Signal Name</b> |  |
|-----|--------------------|--|
|     | VCC.               |  |
| 2   | Key                |  |
|     | NC.                |  |
|     | Signal             |  |

### *Front Panel Connector*

The front panel connector (PANEL1) provides a standard set of switch and LED connectors commonly found on ATX or micro-ATX cases. Refer to the table below for information:

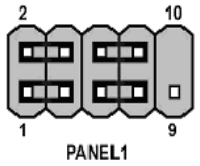

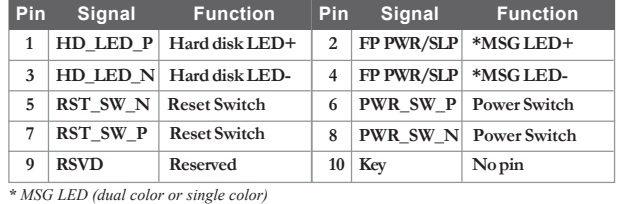

### *Hard Drive Activity LED*

Connecting pins 1 and 3 to a front panel mounted LED provides visual indication that data is being read from or written to the hard drive. For the LED to function properly, an IDE drive should be connected to the onboard IDE interface. The LED will also show activity for devices connected to the SCSI (hard drive activity LED) connector.

### *Power/Sleep/Message waiting LED*

Connecting pins 2 and 4 to a single or dual-color, front panel mounted LED provides power on/off, sleep, and message waiting indication.

### *Reset Switch*

Supporting the reset function requires connecting pin 5 and 7 to a momentary-contact switch that is normally open. When the switch is closed, the board resets and runs POST.

### *Power Switch*

Supporting the power on/off function requires connecting pins 6 and 8 to a momentarycontact switch that is normally open. The switch should maintain contact for at least 50 ms to signal the power supply to switch on or off. The time requirement is due to internal debounce circuitry. After receiving a power on/off signal, at least two seconds elapses before the power supply recognizes another on/off signal.

### **Installing Hardware**

### *Installing the Processor*

*Caution: When installing a CPU heatsink and cooling fan make sure that you DO NOT scratch the motherboard or any of the surface-mount resistors with the clip of the cooling fan. If the clip of the cooling fan scrapes across the motherboard, you may cause serious damage to the motherboard or its components.*

*On most motherboards, there are small surface-mount resistors near the processor socket, which may be damaged if the cooling fan is carelessly installed.*

*Avoid using cooling fans with sharp edges on the fan casing and the clips. Also, install the cooling fan in a well-lit work area so that you can clearly see the motherboard and processor socket.*

### **Before installing the Processor**

This motherboard automatically determines the CPU clock frequency and system bus frequency for the processor. You may be able to change these settings by making changes to jumpers on the motherboard, or changing the settings in the system Setup Utility. We strongly recommend that you do not over-clock processors or other components to run faster than their rated speed.

> *Warning: Over-clocking components can adversely affect the reliability of the system and introduce errors into your system. Over-clocking can permanently damage the motherboard by generating excess heat in components that are run beyond the rated limits.*

This motherboard has a LGA 775 socket. When choosing a processor, consider the performance requirements of the system. Performance is based on the processor design, the clock speed and system bus frequency of the processor, and the quantity of internal cache memory and external cache memory.

### **CPU Installation Procedure**

The following illustration shows CPU installation components.

- A. Unload the cap
	- · Use thumb & forefinger to hold the lifting tab of the cap.
	- · Lift the cap up and remove the cap completely from the socket.
- B. Open the load plate
	- · Use thumb & forefinger to hold the hook of the lever, pushing down and pulling aside unlock it.
	- · Lift up the lever.
	- · Use thumb to open the load plate. Be careful not to touch the contacts.
- C. Install the CPU on the socket
	- Orientate CPU package to the socket. Make sure you match triangle marker to pin 1 location.
- D. Close the load plate Slightly push down the load plate onto the tongue side, and hook the lever. · CPU is locked completely.
	-
- E. Apply thermal grease on top of the CPU.
- F. Fasten the cooling fan supporting base onto the CPU socket on the motherboard.
- G. Make sure the CPU fan is plugged to the CPU fan connector. Please refer to the CPU cooling fan user's manual for more detail installation procedure.

*1. To achieve better airflow rates and heat dissipation, we suggest that you use a high quality fan with 3800 rpm at least. CPU fan and heatsink installation procedures may vary with the type of CPU fan/heatsink supplied. The form and size of fan/heatsink may also vary.*

*2. DO NOT remove the CPU cap from the socket before installing a CPU.*

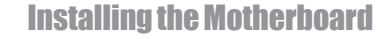

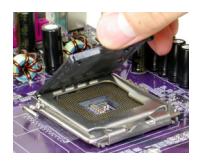

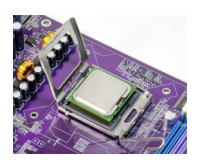

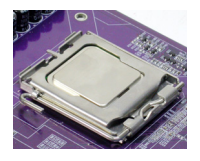

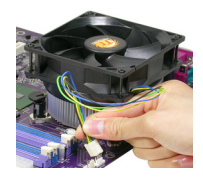

### *Installing Memory Modules*

This motherboard accomodates four memory modules. It can support four 240-pin 1.8V DDR2 667/533/400 DDR SDRAM. The total memory capacity is 4 GB.

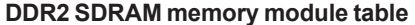

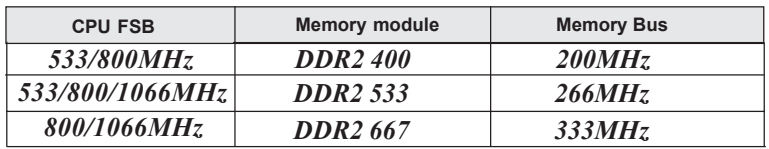

You must install at least one module in any of the four slots. Each module can be installed with 256 MB to 1 GB of memory; total memory capacity is 4 GB.

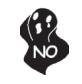

*Do not remove any memory module from its antistatic packaging until you are ready to install it on the motherboard. Handle the modules only by their edges. Do not touch the components or metal parts. Always wear a grounding strap when you handle the modules.*

### **Installation Procedure**

Refer to the following to install the memory modules.

- 1 This motherboard supports unbuffered DDR2 SDRAM .
- 2 Push the latches on each side of the DIMM slot down.<br>3 Align the memory module with the slot. The DIMM
- Align the memory module with the slot. The DIMM slots are keyed with notches and the DIMMs are keyed with cutouts so that they can only be installed correctly.
- 4 Check that the cutouts on the DIMM module edge connector match the notches in the DIMM slot.
- 5 Install the DIMM module into the slot and press it firmly down until it seats correctly. The slot latches are levered upwards and latch on to the edges of the DIMM.
- 6 Install any remaining DIMM modules.

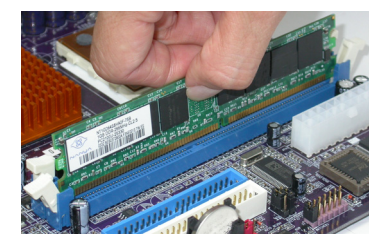

### **Table A: DDR2 QVL (Qualified Vender List)**

The following DDR2 memory modules have been tested and qualified for use with this motherboard.

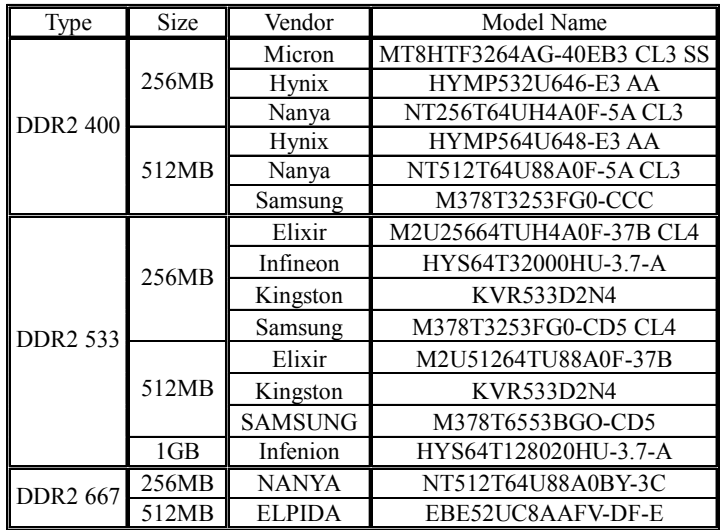

### *Installing a Hard Dish Drive/CD-ROM/SATA Hard Drive*

This section describes how to install IDE devices such as a hard disk drive and a CD-ROM drive.

### **About IDE Devices**

Your motherboard has one IDE channel interface. An IDE ribbon cable supporting two IDE devices is bundled with the motherboard.

> *You must orient the cable connector so that the pin1 (color) edge of the cable correspoinds to the pin 1 of the I/O port connector.*

### **IDE1: IDE Connector**

This motherboard supports four high data transfer SATA ports with each runs up to 150 MB/s. To get better system performance, we recommend users connect the CD-ROM to the IDE channel, and set up the hard dives on the SATA ports.

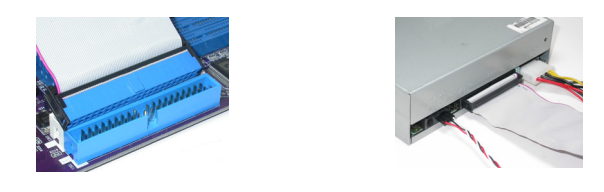

IDE devices enclose jumpers or switches used to set the IDE device as MASTER or SLAVE. Refer to the IDE device user's manual. Installing two IDE devices on one cable, ensure that one device is set to MASTER and the other device is set to SLAVE. The documentation of your IDE device explains how to do this.

#### **About SATA Connectors**

Your motherboard features four SATA connectors supporting a total of four drives. SATA , or Serial ATA (Advanced Technology Attachment) is the standard interface for the IDE hard drives which are currently used in most PCs. These connectors are well designed and will only fit in one orientation. Locate the SATA connectors on the motherboard and follow the illustration below to install the SATA hard drives.

### **Installing Serial ATA Hard Drives**

To install the Serial ATA (SATA) hard drives, use the SATA cable that supports the Serial ATA protocol. This SATA cable comes with an SATA power cable. You can connect either end of the SATA cable to the SATA hard drive or the connector on the motherboard.

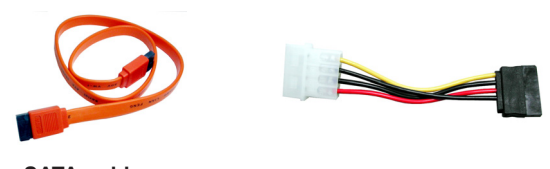

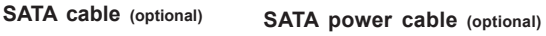

Refer to the illustration below for proper installation:

- 1 Attach either cable end to the connector on the motherboard.
- 2 Attach the other cable end to the SATA hard drive.<br>3 Attach the SATA power cable to the SATA hard dri
- Attach the SATA power cable to the SATA hard drive and connect the other end to the power supply.

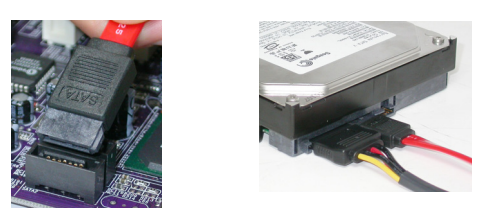

*This motherboard does not support the "Hot-Plug" function.*  $\frac{1}{2}$ 

### *Installing a Floppy Diskette Drive*

The motherboard has a floppy diskette drive (FDD) interface and ships with a diskette drive ribbon cable that supports one or two floppy diskette drives. You can install a 5.25-inch drive and a 3.5-inch drive with various capacities. The floppy diskette drive cable has one type of connector for a 5.25-inch drive and another type of connector for a 3.5-inch drive.

> *You must orient the cable connector so that the pin 1 (color) edge of the cable corresponds to the pin 1 of the I/O port connector.*

### **FDD1: Floppy Disk Connector**

This connector supports the provided floppy drive ribbon cable. After connecting the single end to the onboard floppy connector, connect the remaining plugs on the other end to the floppy drives correspondingly.

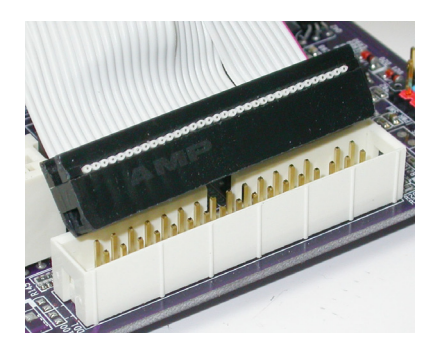

### *Installing Add-on Cards*

The slots on this motherboard are designed to hold expansion cards and connect them to the system bus. Expansion slots are a means of adding or enhancing the motherboard's features and capabilities. With these efficient facilities, you can increase the motherboard's capabilities by adding hardware that performs tasks that are not part of the basic system.

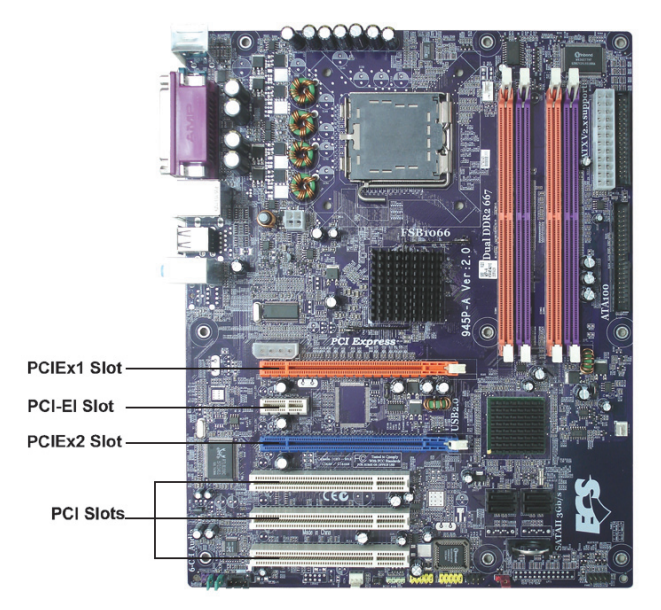

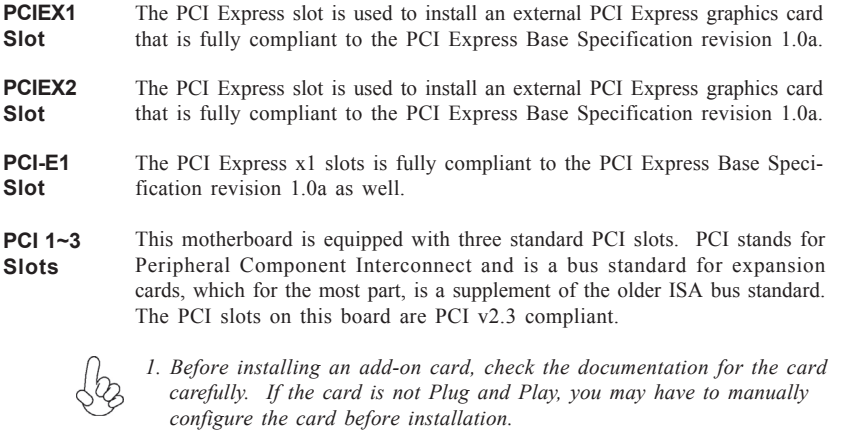

*2. PCI-E1 slot will be disabled when PCIEX2 slot is installed.*

### **Follow these instructions to install add-on cards:**

- 1. Open the chassis and then remove the slot bracket from the case where you will be installing the expansion cards.
- 2. Install your graphics card in the proper slot by pressing the card firmly into the slot.
- 3. Drive in the screw to secure the slot bracket of the expanson card.
- 4. Replace your computer's chassis cover.
- 5. Power on the computer, if necessary, set up BIOS utility of expansion card from BIOS.
- 6. Install related driver to complete the installation.

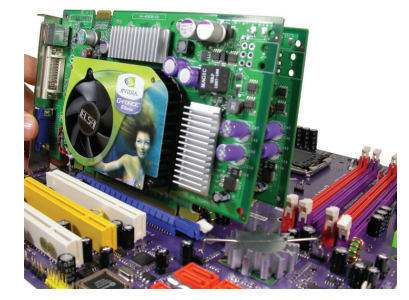

**Installing two graphics cards**

- Notes: 1. The two PCIE x16 slots run in two modes. With only one PCI Express Graphics card, install it onto PCIEX1 slot by default. Having two PCI Express Graphics cards at hand, set them up onto PCIEx1 and PCIEX2 slots simultaneously.
	- 2. The Scalable D.G.E. supports a four-monitor configuration when PCIE x16 slot and PCIE x4 slot are working simultaneously.
	- 3. Please note that the graphics card driver supports Windows 2000/XP only.
	- 4. Make sure to connect a 4-pin ATX power cable to the ATX4P1; otherwise, the system will be unstable.

20

### *Connecting Optional Devices*

Refer to the following for information on connecting the motherboard's optional devices:

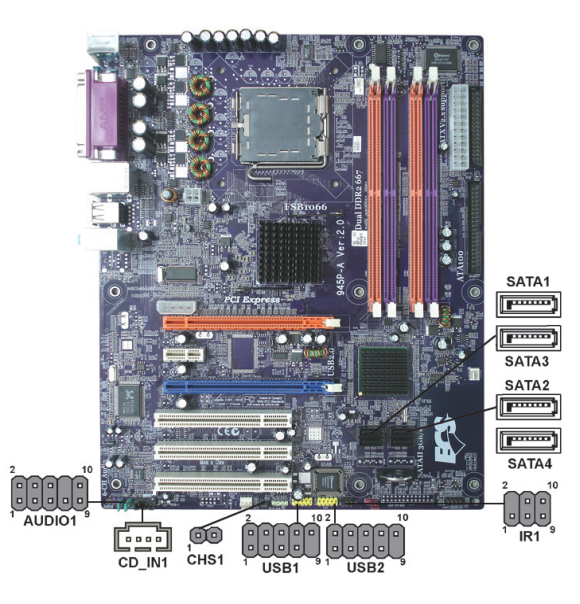

### **AUDIO1: Front Panel Audio header**

This header allows the user to install auxiliary front-oriented microphone and line-out ports for easier access.

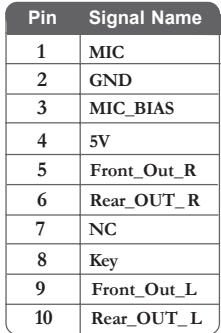

### **CD\_IN1: CD Audio Input header**

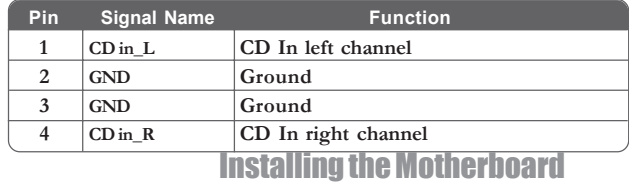

### **USB1/2: Front Panel USB header**

The motherboard has four USB ports installed on the rear edge I/O port array. Additionally, some computer cases have USB ports at the front of the case. If you have this kind of case, use auxiliary USB connector to connect the front-mounted ports to the motherboard.

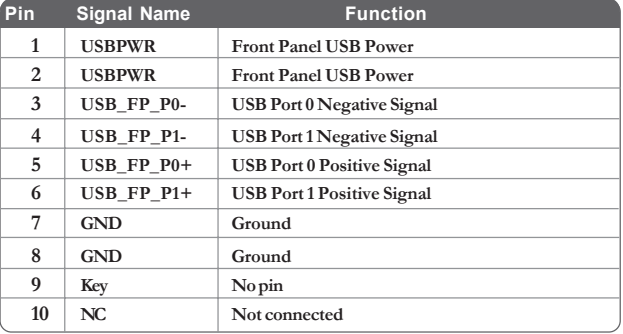

### **IR1: Infrared port**

The mainboard supports an Infrared (IR1) data port. Infrared ports allow the wireless exchange of information between your computer and similarly equipped devices such as printers, laptops, Personal Digital Assistants (PDAs), and other computers.

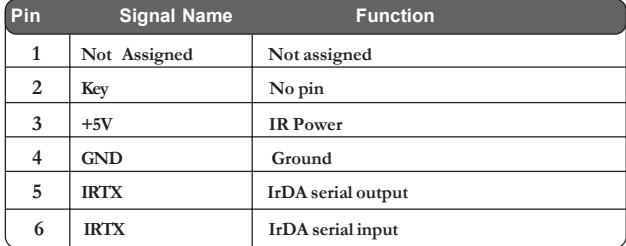

### **SATA1/2/3/4: Serial ATA connectors**

These connectors are used to support the new Serial ATA devices for the highest date transfer rates (3.0 Gb/s), simpler disk drive cabling and easier PC assembly. It eliminates limitations of the current Parallel ATA interface. But maintains register compatibility and software compatibility with Parallel ATA.

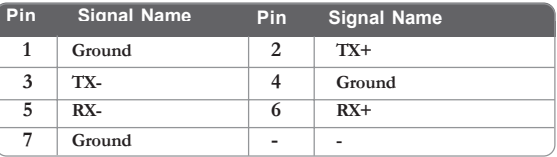

### **CHS1: Chassis Intrusion Detect header**

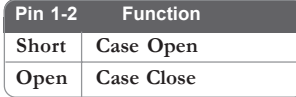

### **Connecting I/O Devices**

The backplane of the motherboard has the following I/O ports:

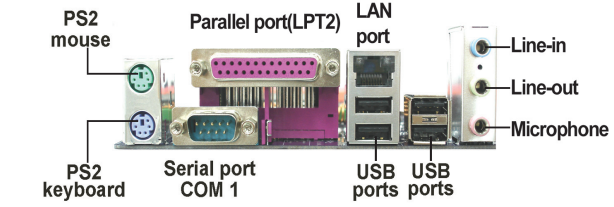

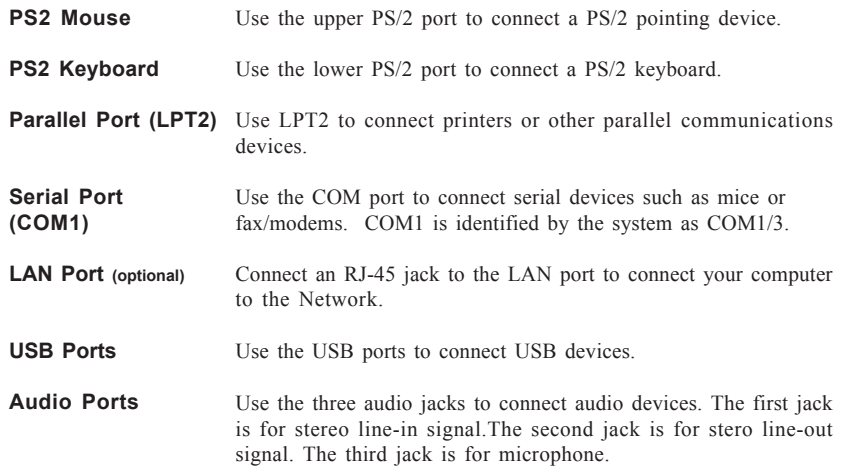

This concludes Chapter 2. The next chapter covers the BIOS.

Memo

Installing the Motherboard

24

### Chapter 3 Using BIOS

### **About the Setup Utility**

The computer uses the latest American Megatrends BIOS with support for Windows Plug and Play. The CMOS chip on the motherboard contains the ROM setup instructions for configuring the motherboard BIOS.

The BIOS (Basic Input and Output System) Setup Utility displays the system's configuration status and provides you with options to set system parameters. The parameters are stored in battery-backed-up CMOS RAM that saves this information when the power is turned off. When the system is turned back on, the system is configured with the values you stored in CMOS.

The BIOS Setup Utility enables you to configure:

- Hard drives, diskette drives and peripherals
- Video display type and display options
- Password protection from unauthorized use
- Power Management features

The settings made in the Setup Utility affect how the computer performs. Before using the Setup Utility, ensure that you understand the Setup Utility options.

This chapter provides explanations for Setup Utility options.

### *The Standard Configuration*

A standard configuration has already been set in the Setup Utility. However, we recommend that you read this chapter in case you need to make any changes in the future.

This Setup Utility should be used:

- when changing the system configuration
- when a configuration error is detected and you are prompted to make changes to the Setup Utility
- when trying to resolve IRQ conflicts
- when making changes to the Power Management configuration
- when changing the password or making other changes to the Security Setup

### *Entering the Setup Utility*

When you power on the system, BIOS enters the Power-On Self Test (POST) routines. POST is a series of built-in diagnostics performed by the BIOS. After the POST routines are completed, the following message appears:

### *Press DEL/F1 to enter SETUP*

Press the delete key or F1 to access the BIOS Setup Utility.

CMOS Setup Utility - Copyright (c) 1985-2004, American Megatrends, Inc.

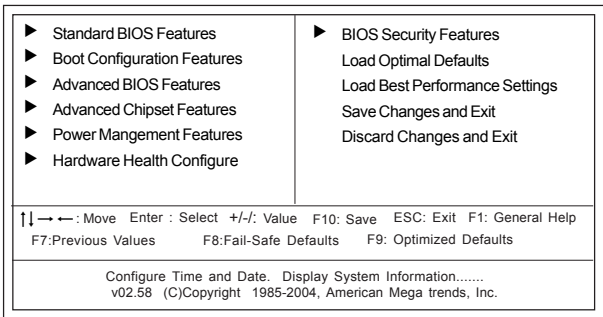

### *BIOS Navigation Keys*

The BIOS navigation keys are listed below:

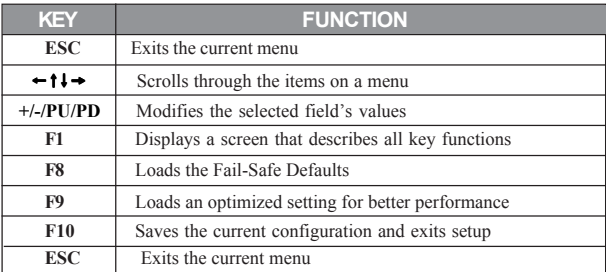

26

Using BIOS

### *Updating the BIOS*

You can download and install updated BIOS for this motherboard from the manufacturer's Web site. New BIOS provides support for new peripherals, improvements in performance, or fixes for known bugs. Install new BIOS as follows:

- 1 If your motherboard has a BIOS protection jumper, change the setting to allow BIOS flashing.
- 2 If your motherboard has an item called Firmware Write Protect in Advanced BIOS features, disable it. (Firmware Write Protect prevents BIOS from being overwritten.
- 3 Create a bootable system disk. (Refer to Windows online help for information on creating a bootable system disk.)
- 4 Download the Flash Utility and new BIOS file from the manufacturer's Web site. Copy these files to the system diskette you created in Step 3.
- 5 Turn off your computer and insert the system diskette in your computer's diskette drive. (You might need to run the Setup Utility and change the boot priority items on the Advanced BIOS Features Setup page, to force your computer to boot from the floppy diskette drive first.)
- 6 At the A:\ prompt, type the Flash Utility program name and the filename of the new bios and then press <Enter>. Example: AMINF340.EXE 040706.ROM
- 7 When the installation is complete, remove the floppy diskette from the diskette drive and restart your computer. If your motherboard has a Flash BIOS jumper, reset the jumper to protect the newly installed BIOS from being overwritten. The computer will restart automatically.

### **Using BIOS**

When you start the Setup Utility, the main menu appears. The main menu of the Setup Utility displays a list of the options that are available. A highlight indicates which option is currently selected. Use the cursor arrow keys to move the highlight to other options. When an option is highlighted, execute the option by pressing <Enter>.

Some options lead to pop-up dialog boxes that prompt you to verify that you wish to execute that option. Other options lead to dialog boxes that prompt you for information.

Some options (marked with a triangle  $\blacktriangleright$ ) lead to submenus that enable you to change the values for the option. Use the cursor arrow keys to scroll through the items in the submenu.

In this manual, default values are enclosed in parenthesis. Submenu items are denoted by a triangle  $\blacktriangleright$ 

### Using BIOS

### *Standard BIOS Features*

This option displays basic information about your system.

CMOS Setup Utility - Copyright (c) 1985-2004, American Megatrends, Inc.

Standard BIOS Features

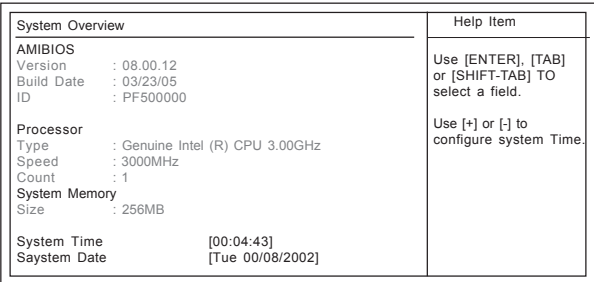

1↓ ← : Move Enter : Select +/-/: Value F10: Save ESC: Exit F1: General Help<br>F7:Previous Values F8:Fail-Safe Defaults F9: Optimized Defaults

#### **Processor**

The item is automatically detected by the system at start up time. The Processor item shows the processor type and speed installed in your computer. This is display-only field. You cannot make changes to this field.

#### **System Memory**

The item is automatically detected by the system at start up time. The is display-only field. You cannot make changes to this field.

#### **Time and Date**

The Date and Time items show the current date and time on the computer. If you are running a Windows OS, these items are automatically updated whenever you make changes to the Windows Date and Time Properties utility.

Press <Esc> to return to the main menu setting page.

### *Boot Configuration Features*

This option displays basic information about your system.

CMOS Setup Utility - Copyright (c) 1985-2004, American Megatrends, Inc. Boot Configuration Features

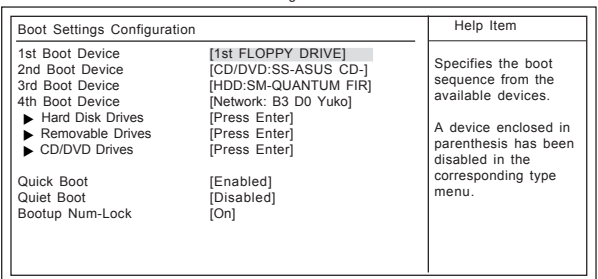

1 | → Move Enter : Select +/-/: Value F10: Save ESC: Exit F1: General Help<br>F7:Previous Values F8:Fail-Safe Defaults F9: Optimized Defaults

28

Using BIOS

#### X**Hard Disk (Press Enter)**

Scroll to this item and press <Enter> to view the following screen:

CMOS Setup Utility - Copyright (c) 1985-2004, American Megatrends, Inc. Hard Disk Drives

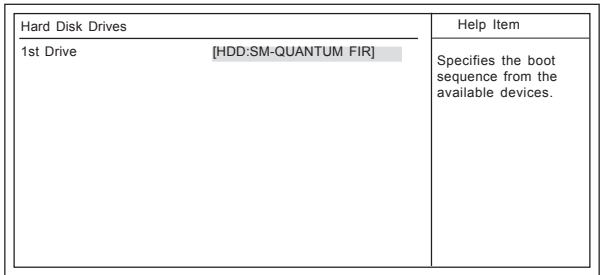

1 | → → : Move Enter : Select +/-/: Value F10: Save ESC: Exit F1: General Help<br>F7:Previous Values F8:Fail-Safe Defaults F9: Optimized Defaults

### X **Removable Drives (Press Enter)**

Scroll to this item and press <Enter> to view the following screen:

CMOS Setup Utility - Copyright (c) 1985-2004, American Megatrends, Inc. Removable Drives

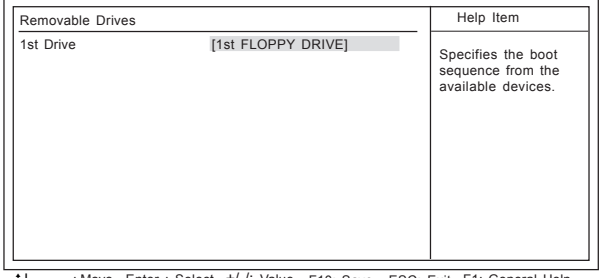

 $\uparrow \downarrow \rightarrow \leftarrow$ : Move Enter : Select +/-/: Value F10: Save ESC: Exit F1: General Help<br>F7:Previous Values F8:Fail-Safe Defaults F9: Optimized Defaults

### X**CD/DVD Drives (Press Enter)**

Scroll to this item and press <Enter> to view the following screen:

CMOS Setup Utility - Copyright (c) 1985-2004, American Megatrends, Inc. CD/DVD Drives

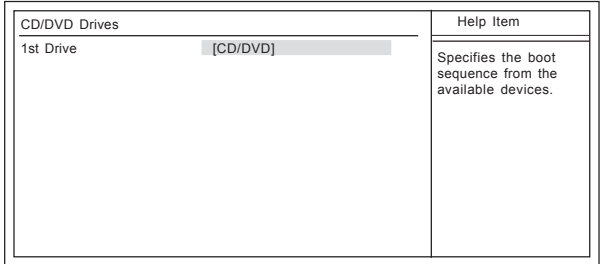

1 | → → : Move Enter : Select +/-/: Value F10: Save ESC: Exit F1: General Help<br>F7:Previous Values F8:Fail-Safe Defaults F9: Optimized Defaults

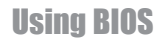

### **Quick Boot (Enabled)**

If you enable this item, the system starts up more quickly be elimination some of the power on test routines.

### **Boot Up NumLock (On)**

This item defines if the keyboard Num Lock key is active when your system is started.

Press <Esc> to return to the main menu setting page.

### *Advanced BIOS Features*

This page sets up more advanced information about your system. Handle this page with caution. Any changes can affect the operation of your computer.

CMOS Setup Utility - Copyright (c) 1985-2004, American Megatrends, Inc. Advanced BIOS Features

| <b>Advanced Settings</b>                                                                                                    |                                                                                                    | Help Item                |
|----------------------------------------------------------------------------------------------------|----------------------------------------------------------------------------------------------------|--------------------------|
| $\blacktriangleright$ CPU Configuration<br>Floppy Configuration<br>DE Configuration<br>SuperIO Configuration<br>Voltage Adjustment | [Press Enter]<br>[Press Enter]<br>[Press Enter]<br>[Press Enter]<br>[Press Enter]                                               | Configure CPU            |
| $+1$                                                                                                    | $M_{\rm max}$ $\Gamma_{\rm star}$ , $\Omega_{\rm dust}$ $\pm l$ $\mu$ $\Omega_{\rm max}$ $\Gamma_{\rm 40}$ , $\Omega_{\rm max}$ | $FCA$ . $F$ $FA$ . $G=1$ |

1↓ ← : Move Enter : Select +/-/: Value F10: Save ESC: Exit F1: General Help<br>F7:Previous Values F8:Fail-Safe Defaults F9: Optimized Defaults

### X **CPU Configuration (Press Enter)**

Scroll to this item and press <Enter> to view the following screen:

CMOS Setup Utility - Copyright (c) 1985-2004, American Megatrends, Inc. CPU Configuration

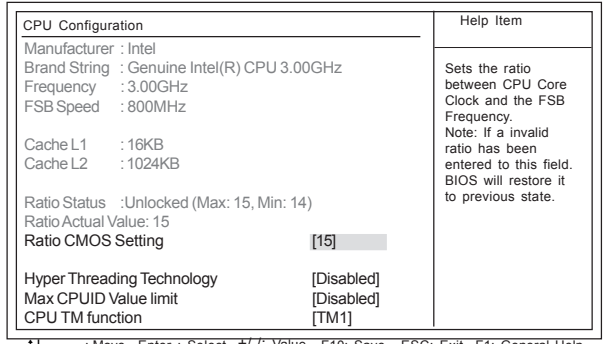

1 | → → : Move Enter : Select +/-/: Value F10: Save ESC: Exit F1: General Help<br>F7:Previous Values F8:Fail-Safe Defaults F9: Optimized Defaults

### *Manufacturer/Brand String/Frequency/FSB Speed*

These are display-only fields and display the information of current manufacturer, brand of the CPU, frequency and Front Side Bus of the CPU installed in your computer.

### *Cache L1/L2*

These items show the actual CPU interal level 1/2 cache size.

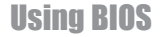
### *Ratio Status/Ratio Actual Value*

These items show the Locked ratio status and the actual ratio of the CPU installed in your system. *Ratio CMOS Setting (15)*

This item sets the ratio between CPU Core Clock and the FSB Frequency. Users please not that if a invalid ratio has been entered to this field, BIOS will restore it to previous state.

#### *Hyper Threading Technology (Disabled)*

This item is only available when the chipset supports Hyper-Threading and you are using a Hyper-Threading CPU.

## *Max CPUID Value Limit (Disabled)*

Use this item to enable or disable the Max CPU ID value limit. When supports Prescott and LGA775 CPUs, enables this item to prevent the system from "rebooting" when trying to install Windows NT4.0.

#### *CPU TM function (TM1)*

This item displays CPU's temperature and enables you to set a safe temperature for CPU.

Press <Esc> to return to Advanced BIOS Features setting page.

### $\blacktriangleright$  **Floppy Configuration (Press Enter)**

Scroll to this item and press <Enter> to view the following screen:

CMOS Setup Utility - Copyright (c) 1985-2004, American Megatrends, Inc.

Floppy Configuration

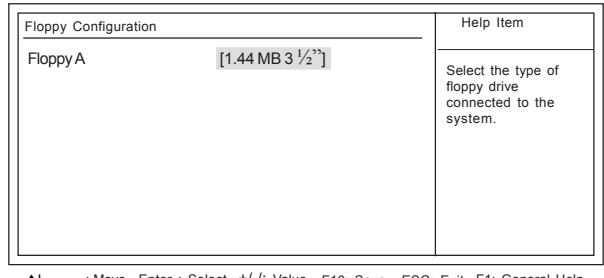

1 | → → : Move Enter : Select +/-/: Value F10: Save ESC: Exit F1: General Help<br>F7:Previous Values F8:Fail-Safe Defaults F9: Optimized Defaults

### *Floppy A( 1.44 MB 3 ½)*

Use this item to set up size and capacity of the floppy diskette drive(s) installed in the systems. Press <Esc> to return to Advanced BIOS Features setting page.

#### **IDE Configuration (Press Enter)**  $\blacktriangleright$

Scroll to this item and press <Enter> to view the following screen:

CMOS Setup Utility - Copyright (c) 1985-2004, American Megatrends, Inc.

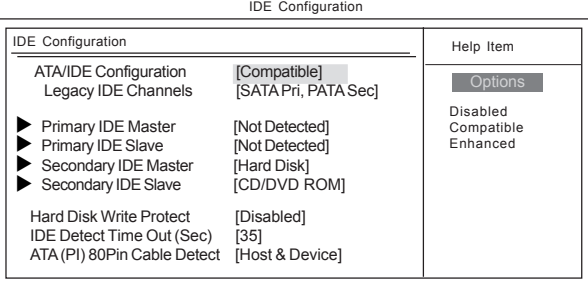

 $\overline{1} \rightarrow \leftarrow$ : Move Enter : Select +/-/: Value F10: Save ESC: Exit F1: General Help<br>F7: Previous Values F8: Fail-Safe Defaults F9: Optimized Defaults F8:Fail-Safe Defaults F9: Optimized Defaults

#### *ATA/IDE Configuration (Compatible)*

The ATA/IDE option can be configured as "Disabled", "Compatible (default)" and "Enhanced" in the BIOS configuration. Windows\* 98SE and Windows\* Me operating systems do not support Enhanced mode IDE/Serial ATA resources for more than four devices. If the ATA/IDE option is set to Enhanced mode, the operating installation will not be able to recognize the drive, and the installation will fail. Before installing 98SE or Me, the ATA/IDE configuration must be changed from Enhanced to Legacy mode.

#### *IDE Chennels (SATA Pri, PATA Sec)*

Use this item to set up the primary and secondary sequence of IDE channels and SATA channel. If set ATA/IDE Configuration to Compatible mode and IDE channels to SATA Pri/PATA Sec, users can only plug in SATA devices on SATA1 and SATA2; if set ATA/IDE Configuration to Compatible mode and IDE channels as SATA Sec/PATA Pri, users can only plug in SATA devices on SATA3 and SATA4 or else SATA devices will not be recognized. If set ATA/IDE Configuration to Enhanced mode, then SATA devices can be plugged into any SATA connector.

#### *Primary/Secondary IDE Master/Slave(Not detected/Hard Disk/CD/DVD ROM)*

Your computer has two IDE channels and each channel can be installed with one or two devices (Master and Slave). In addition, this motherboard supports four SATA channels and each channel allows one SATA device to be installed. Use these items to configure each device on the IDE channel.

If any IDE device is detected in any one of the above items, press <Enter> to reveal the following information.

*Hard Disk Write Protect (Disabled)*

Use this item to enable or disable hard disk write protection.

*IDE Detect Time Out (35)*

This item allows you to set time out for IDE detection.

### *ATA (PI) 80Pin Cable Detect (Host & Device)*

This item allows you to select the mechanism for detecting 80Pin ATA(PI) Cable.

Press <Esc> to return to Advanced BIOS Features setting page.

#### **SuperIO Configuration (Press Enter)**  $\blacktriangleright$

Scroll to this item and press <Enter> to view the following screen:

CMOS Setup Utility - Copyright (c) 1985-2004, American Megatrends, Inc. SuperIO Configuration

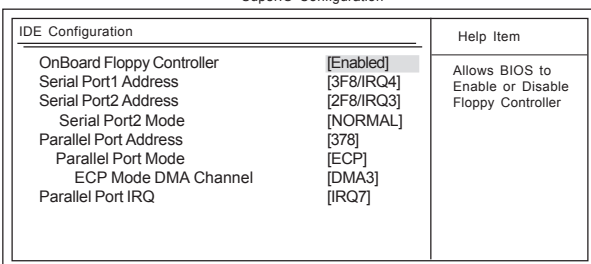

1↓ ← : Move Enter : Select +/-/: Value F10: Save ESC: Exit F1: General Help<br>F7:Previous Values F8:Fail-Safe Defaults F9: Optimized Defaults

#### *Onboard Floppy Controller (Enabled)*

Use this item to enable or disable the onboard floppy disk drive interface. The bios will automatically detect the existence of floppy.

*Serial Port1/2 Address (3F8/IRQ4/2F8/IRQ3)*

Use this item to enable or disable the onboard COM1/2 serial port, and to assign a port address. *Serial Port2 Mode (Normal)*

If Serial Port 2 Address is not disabled, it allows you to set the Serial Port 2 Mode.

*Parallel Port Address (378)*

Use this item to enable or disable the onboard Parallel port, and to assign a port address.

#### *Parallel Port Mode(ECP)*

Use this item to select the parallel port mode.

#### *ECP Mode DMA Channel (DMA3)*

This item assigns a DMA channel to the parallel port. The options are 0, 1, and 3.

#### *Parallel Port IRQ (IRQ7)*

Use this item to assign IRQ to the parallel port.

Press <Esc> to return to Advanced BIOS Features setting page.

#### **Voltage Adjustment**  $\blacktriangleright$

Scroll to this item and press <Enter> to view the following screen:

CMOS Setup Utility - Copyright (c) 1985-2004, American Megatrends, Inc. Voltage Adjustment

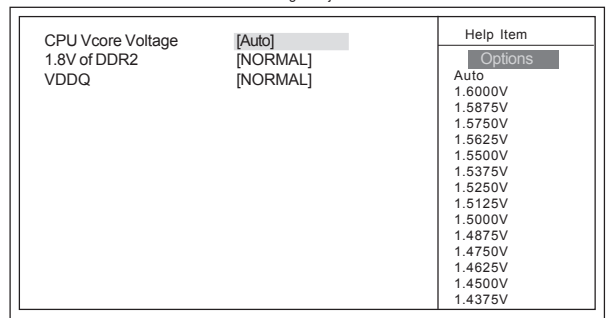

1↓ ← : Move Enter : Select +/-/: Value F10: Save ESC: Exit F1: General Help<br>F7:Previous Values F8:Fail-Safe Defaults F9: Optimized Defaults

*CPU Vcore Voltage (Auto)*

This item allows you to adjust the processor's core voltage to give it a small boost. *1.8V of DDR2 (NORMA)*

This item allows you to adjust the memory's voltage. *VDDQ (NORMA)*

This item allows you to adjust the Northbridge's voltage.

Press <Esc> to return to Advanced BIOS Features setting page.

### *Advanced Chipset Features*

This option displays basic information about your system.

CMOS Setup Utility - Copyright (c) 1985-2004, American Megatrends, Inc. Advanced BIOS Features

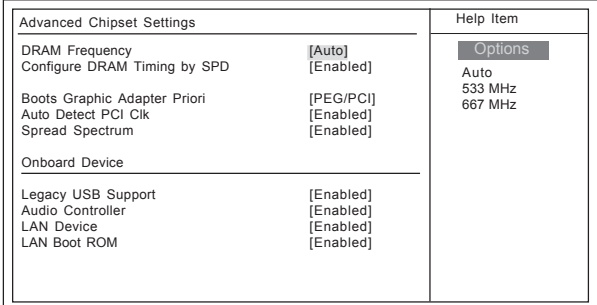

mnlk : Move Enter : Select +/-/: Value F10: Save ESC: Exit F1: General Help F7:Previous Values F8:Fail-Safe Defaults F9: Optimized Defaults

#### **DRAM Frequency (Auto)**

This item determines frequency of DRAM memory.

#### **Configure DRAM Timing by SPD (Enabled)**

When this item is set to enable, the DDR timing is configured using SPD. SPD (Serial Presence Detect) is located on the memory modules, BIOS reads information coded in SPD during system boot up.

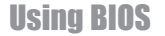

#### **Boots Graphic Adapter Priori (PEG/PCI)**

This item allows you to choose which graphics controller to use as the primary boot device. **Auto Detect PCI Clk (Enabled)**

This item allows you to enable or disable the function of detecting the PCI clock automatically.

#### **Spread Spectrum (Enabled)**

If you enable this function, it can significantly reduce the EMI (Electro-Magnetic Interference) generated by the system.

#### **Legacy USB Support (Enabled)**

This item allows you to enable or disable Legacy USB support.

**AUDIO Controller (Enabled)**

Enables and disables the Audio controller.

#### **LAN Device (Enabled)**

Enables and disables the onboard LAN.

#### **LAN Boot ROM (Enabled)**

This item enables or disables the function of LAN Boot ROM.

Press <Esc> to return to the main menu setting page.

#### *Power Management Features*

This option displays basic information about your system.

CMOS Setup Utility - Copyright (c) 1985-2004, American Megatrends, Inc. Power Management Features

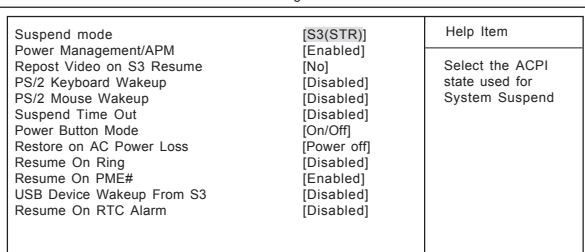

 $\uparrow \downarrow \rightarrow \rightarrow \cdot$  Move Enter : Select +/-/: Value F10: Save ESC: Exit F1: General Help<br>F7:Previous Values F8:Fail-Safe Defaults F9: Optimized Defaults F9: Optimized Defaults

### **Suspend mode (S3)(STR)**

Use this item to define how your system suspends. In the default, S3 (STR), the suspend mode is suspend to RAM, i.e., the system shuts down with the exception of a refresh current to the system memory.If you select S1(POS), the suspend mode is equivalent to a software power down.

#### **Power Management/APM (Enabled)**

Use this item to enable or disable a power management scheme. If you enable power management, you can use the items below to set the power management operation. Only APM is supported.

#### **Repost Video on S3 Resume (No)**

If STR mode or Auto mode is selected, this item allows you to enable or disable this function.

#### **PS/2 Keyboard/Mouse Wakeup (Disabled)**

These items enable or disable you to allow keyboard or mouse activity to awaken the system from power saving mode.

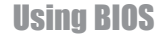

#### **Suspend Time Out (Disabled)**

This sets the timeout for Suspend mode in minutes. If the time selected passes without any system activity, the computer will enter power-saving Suspend mode.

#### **Power Button Mode (On/Off)**

This item lets you install a software power down controlled by the normal power button on your system.

#### **Restore on AC Power Loss (Power off)**

This item defines how the system will act after AC power loss during system operation. When you set to Off, it will keep the system in Off state until the power button is pressed.

#### **Resume On Ring (Disabled)**

The system can be turned off with a software command. If you enable this item, the system can automatically resume if there is an incoming call on the Modem. You must use an ATX power supply in order to use this feature.

#### **Resume On PME# (Enabled)**

The system can be turned off with a software command. If you enable this item, the system can automatically resume if there is an incoming call on the PCI Modem or PCI LAN card. You must use an ATX power supply in order to use this feature. Use this item to do wake-up action if inserting the PCI card.

### **USB Device Wakeup From S3 (Disabled)**

This item allows you to enable/disable the USB device Wakeup function from S3 mode.

#### **Resume On RTC Alarm (Disabled)**

The system can be turned off with a software command. If you enable this item, the system can automatically resume at a fixed time based on the system's RTC (realtime clock). Use the items below this one to set the date and time of the wake-up alarm. You must use an ATX power supply in order to use this feature.

Press <Esc> to return to the main menu setting page.

### *Hardware Health Features*

This option displays basic information about your system.

CMOS Setup Utility - Copyright (c) 1985-2004, American Megatrends, Inc.

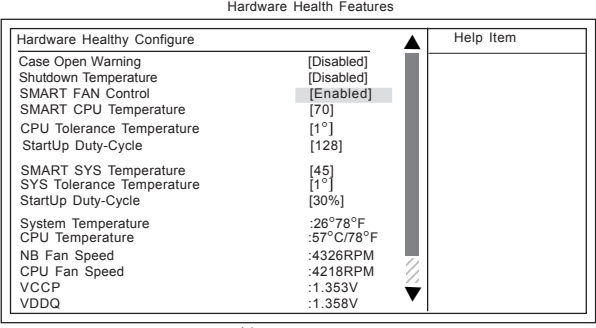

1 | → → : Move Enter : Select +/-/: Value F10: Save ESC: Exit F1: General Help<br>F7:Previous Values F8:Fail-Safe Defaults F9: Optimized Defaults

#### **Case Open Warning (Disabled)**

This item enables or disables the warning if the case is opened up, and the item below indicates the current ststus of the case.

#### **Shutdown Temperature ( Disabled)**

This item enables you to set the maximum temperature the system can reach before powering down.

#### **SMART FAN Control (Enabled)**

This item allows you to enable/disable the control of the system fan speed by changing the fan voltage.

### **SMART CPU Temperature (70°C)**

This item specifies the default CPU temperature. The ranges is from 40°C to 100°C.

### **CPU Tolerance Temperature (1°C)**

This item enables users set the value of the CPU temperature to achieve the start and stop status. The choices are 1°C, 2°C, 3°C and 4°C.

#### *Example: SMART CPU Temperature 70°C + 1°C = Start up SMART CPU Temperature 70°C - 1°C = Stop*

#### **StartUp Duty-Cycle(128)**

This is output for FAN PWM value. When the CPU temperature is lower than Target Temp-tolerance value, the value will remain as "128" for FAN speed.

#### **SMART SYS Temperature (45°C)**

This item specifies the default CPU temperature. The ranges is from 40°C to 100°C.

**SYS Tolerance Temperature (1°C)**

This item enables users set the value of the CPU temperature to achieve the start and stop status. The choices are 1°C, 2°C,

3°C and 4°C.<br>Example: *Example: SMART CPU Temperature 70°C + 1°C = Start up SMART CPU Temperature 70°C - 1°C = Stop*

### **StartUp Duty-Cycle(30%)**

This item allows users to manually set the StartUp Duty-Cycle of the smart fan, in order to let the system control the fan speed in an efficient way.

### **System/CPU Temperature**

These items display System/CPU temperatures.

### **NB Fan/CPU Fan Speed**

These items display Northbridge and CPU Fan speeds.

### **System Component Characteristics**

These fields provide you with information about the systems current operating status. You cannot make changes to these fields.

- VCCP
- VDDQ
- Fan1 Speed
- Fan2 Speed
- VCCP
- VDDQ
- $\cdot$  +12V
- AVCC
- +5VSB
- VBAT

### *BIOS Security Features*

This option displays basic information about your system.

CMOS Setup Utility - Copyright (c) 1985-2004, American Megatrends, Inc.

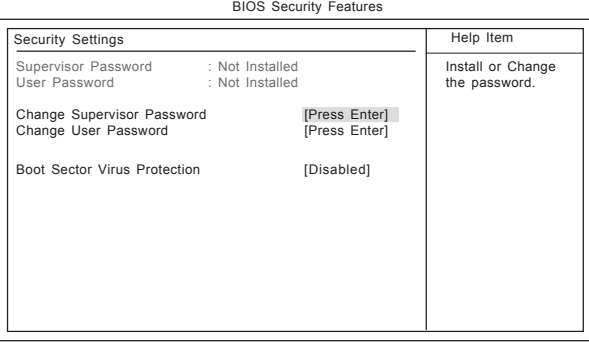

1 | → - : Move Enter : Select +/-/: Value F10: Save ESC: Exit F1: General Help<br>F7:Previous Values F8:Fail-Safe Defaults F9: Optimized Defaults

#### **Supervisor Password/User Password [Not Installed[**

This item indicates whether a supervisor password/user password has been set. If the password has benn installed, *Installed* displays. If not, *Not Installed* displays.

#### **Change Supervisor Password/Change User Password [Press Enter[**

You can select this option and press <Enter> to access the sub menu. You can use the sub menu to change the supervisor password.

#### **Boot Sector Virus Protection [Disabled**

If set to Disabled, when anything attempts to access the boot sector or hard disk partition table, there will be no warning message to appear.

Press <Esc> to return to the main menu setting page.

39

### *Load Optimal Defaults*

This option opens a dialog box that lets you install optimized defaults for all appropriate items in the Setup Utility. Press <Y> and then <Enter> to install the defaults. Press <N> and then <Enter> to not install the defaults. The optimized defaults place demands on the system that may be greater than the performance level of the components, such as the CPU and the memory. When your hardware does not support the "Optimized Defaults", fatal system errors or instability may occur. If you only want to install setup defaults for a specific option, select and display that option, and then press <F7>.

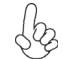

*Users please remain the factory BIOS default setting of "Load Optimized Defaults" when install Operation System onto your system.*

### *Load Performance Defaults*

If you select this item and press Enter a dialog box will appear. If you select [OK], and then Enter, the Setup Utility loads a set of performance default values. These default settings are quite demanding and your system might not function properly if you are using slower CPU, memory, or other low-performance components.

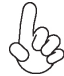

*Warning: To load Performance settings may make your system become unstable or unbootable. When loading the Performance Defaults fails, users can choose "either" step to return the motherboard to its defaults BIOS:*

*1. Power on the system and press "Insert" key. The system will bypass the previous BIOS setting and automatically reload the default BIOS. (This procedure is BIOS setup only!) 2. Apply to the jumper setting reference onboard and proceed with the "Clear CMOS" to recover the default BIOS setting. Please refer to Chapter 2, page 9, to complete the clear CMOS action. (This procedure requires opening the chasis!)*

#### *Save Changes and Exit*

Highlight this item and press <Enter> to save the changes that you have made in the Setup Utility and exit the Setup Utility. When the Save and Exit dialog box appears, press <OK> to save and exit, or press <Cancel> to return to the main menu:

#### *Discard Changes and Exit*

Highlight this item and press <Enter> to discard any changes that you have made in the Setup Utility and exit the Setup Utility. When the Exit Without Saving dialog box appears, press <OK> to discard changes and exit, or press <Cancel> to return to the main menu.

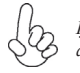

*If you have made settings that you do not want to save, use the "Discard Changes and Exit" item and press <OK> to discard any changes you have made.*

# Chapter 4 Using the Motherboard Software

# **About the Software CD-ROM**

The support software CD-ROM that is included in the motherboard package contains all the drivers and utility programs needed to properly run the bundled products. Below you can find a brief description of each software program, and the location for your motherboard version. More information on some programs is available in a README file, located in the same directory as the software. Before installing any software, always inspect the folder for files named README.TXT, INSTALL.TXT, or something similar. These files may contain important information that is not included in this manual.

*The Intel High Definition audio functionality unexpectedly quits working in Windows Server 2003 Service Pack 1 or Windows XP Professional x64 Edition. Users need to download and install the update packages from the Microsoft Download Center "before" installing HD audio driver bundled in the driver CD. Please log on to http://support.microsoft.com/default.aspx?scid=kb;en-us;901105#appliesto for more information.*

### **Auto-installing under Windows 2000/XP**

The Auto-install CD-ROM makes it easy for you to install the drivers and software for your motherboard.

> *If the Auto-install CD-ROM does not work on your system, you can still install drivers through the file manager for your OS (for example, Windows Explorer). Refer to the Utility Folder Installation Notes later in this chapter.*

The support software CD-ROM disc loads automatically under Windows 2000/XP. When you insert the CD-ROM disc in the CD-ROM drive, the autorun feature will automatically bring up the install screen. The screen has three buttons on it, Setup, Browse CD and Exit.

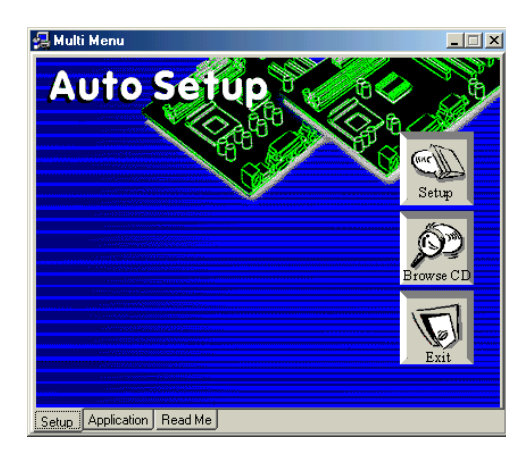

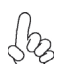

*If the opening screen does not appear; double-click the file "setup.exe" in the root directory.*

Using the Motherboard Software

### **Setup Tab**

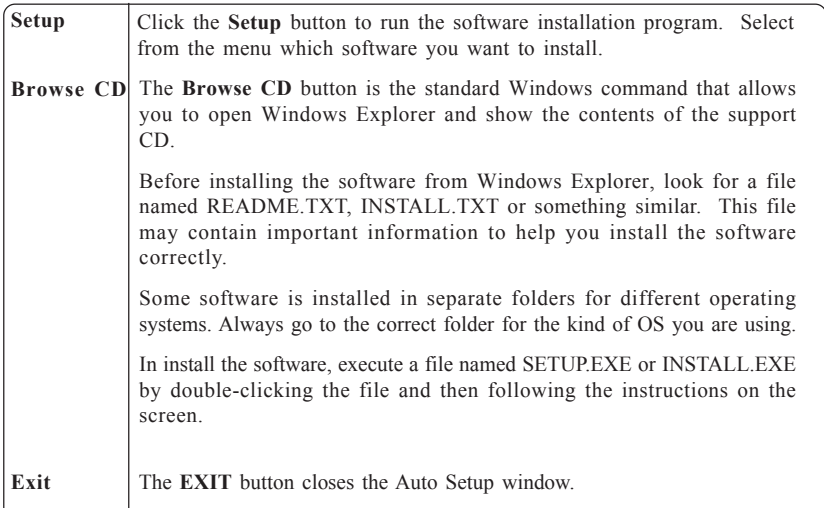

### **Application Tab**

Lists the software utilities that are available on the CD.

### **Read Me Tab**

Displays the path for all software and drivers available on the CD.

### *Running Setup*

*Follow these instructions to install device drivers and software for the motherboard:*

*1. Click Setup. The installation program begins:*

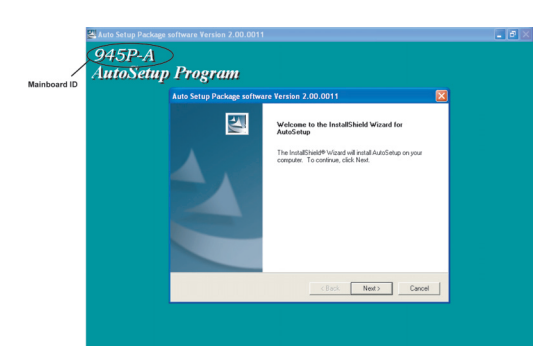

*The following screens are examples only. The screens and driver lists will be different according to the motherboard you are installing.*

Using the Motherboard Software The motherboard identification is located in the upper left-hand corner. *2. Click Next. The following screen appears:*

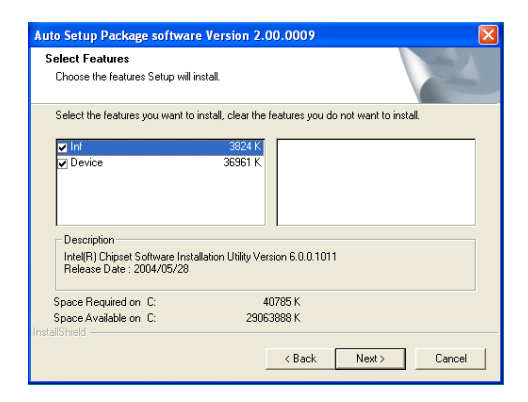

- *3. Check the box next to the items you want to install. The default options are recommended.*
- *4. Click Next run the Installation Wizard. An item installation screen appears:*

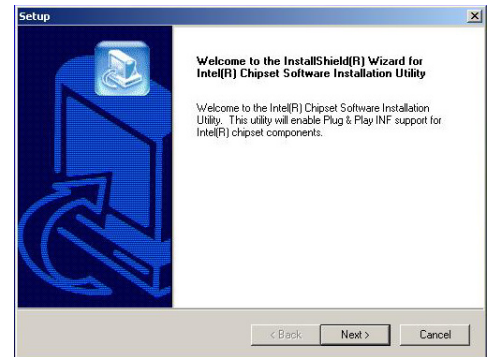

*5. Follow the instructions on the screen to install the items.*

Drivers and software are automatically installed in sequence. Follow the onscreen instructions, confirm commands and allow the computer to restart a few times to complete the installation.

# Using the Motherboard Software

### **Manual Installation**

Insert the CD in the CD-ROM drive and locate the PATH.DOC file in the root directory. This file contains the information needed to locate the drivers for your motherboard.

Look for the chipset and motherboard model; then browse to the directory and path to begin installing the drivers. Most drivers have a setup program (SETUP.EXE) that automatically detects your operating system before installation. Other drivers have the setup program located in the operating system subfolder.

If the driver you want to install does not have a setup program, browse to the operating system subfolder and locate the readme text file (README.TXT or README.DOC) for information on installing the driver or software for your operating system.

### **Utility Software Reference**

All the utility software available from this page is Windows compliant. They are provided only for the convenience of the customer. The following software is furnished under license and may only be used or copied in accordance with the terms of the license.

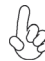

*These software(s) are subject to change at anytime without prior notice. Please refer to the support CD for available software.*

### *AMI/AWARD Flash Utility*

*This utility lets you erase the system BIOS stored on a Flash Memory chip on the motherboard, and lets you copy an updated version of the BIOS to the chip. Proceed with caution when using this program. If you erase the current BIOS and fail to write a new BIOS, or write a new BIOS that is incorrect, your system will malfunction. Refer to Chapter 3,* Using BIOS *for more information.*

#### *WinFlash Utility*

The Award WinFlash utility is a Windows version of the DOS Award BIOS flash writer utility. The utility enables you to flash the system BIOS stored on a Flash Memory chip on the motherboard while in a Windows environment. This utility is currently available for WINXP\2000. To install the WinFlash utility, run WINFLASH.EXE from the following directory: \UTILITY\WINFLASH 1.51

This concludes Chapter 4.

Using the Motherboard Software

**Л**Д

# **Caractéristiques**

### **Processeur**

La 945P-A utilise un type LGA775 de Pentium 4/Pentium D présentant les fonctionnalités suivantes:

- Peut recevoir les processeurs Intel Pentium 4/Pentium D
- Support un bus système (FSB) de 1066/800/533 MHz
- Supporte le CPU de technologie "Hyper-Threading"

La technologie "Hyper-Threading" permet au système d'exploitation de penser qu'il est connecté à deux processeurs, permettant d'exécuter deux threads en parallèle, à la fois sur des processeurs 'logiques' dans le même processeur physique.

# **Chipset**

Le chipset 945P Northbridge (NB) Chipset et ICH7 Southbridge (SB) se base sur une architecture innovante et évolutive avec des performances et une fiabilité éprouvées.

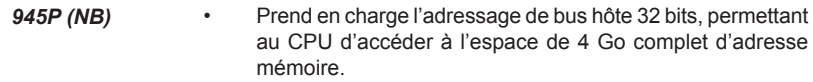

- Interface Direct Media (DMI) point à point de 2 Go/s vers chaque direction ICH7 (1 Go/s).
- Prend en charge un PCI Express x16 pour Interface Graphique, entièrement conforme à la Spécification de Base PCI Express révision 1.0a.
- Prend en charge les technologies DDR2 256-Mb, 512-Mb et 1-Gb pour x8 et x16 périphériques
- Prend en charge jusqu'à quatre DIMM sans mémoire tampon
- 
- *ICH7 (SB)* Fonctions de Contrôleur DMA Amélioré, de contrôleur d'interruption, et de minuterie
	- Conforme aux spécifications de base PCI Express, Révision 1.0a
	- Conforme aux spécifications PCI 2.3.
	- Conforme aux spécifications ATA II Série
	- Contrôleur d'Hôte USB 2.0 intégré prenant en charge jusqu'à huit ports USB 2.0
	- Contrôleur LAN intégré
	- Contrôleur IDE intégré prenant en charge Ultra ATA100/66/33

### **Mémoire**

- SDRAM DDR 667/533/400 DDR2 avec architecture DDR2 en double canal
- Recoit quatre DIMM sans tampon
- Jusqu'à 1 Go par DIMM avec une taille de mémoire maximum de 4 Go

# **LAN sur carte (optionnel)**

Le contrôleur LAN interne offre les caractéristiques suivantes:

- Supporte le fonctionnement en Auto-négociation N-Way en 100/10 MB/s
- Prend en charge PCI v2.3, 32 bits, 33-MHz
- Prise en charge de Réveil par LAN et réveil distant
- Prend en charge le Contrôle de Flux Full Duplex (IEEE 802.3x)

### **Audio**

- Conforme aux exigences audio de Microsoft WHQL/WLP 2.0
- Conforme aux spécifications AC'97 Rev2.3
- Prend en charge la vitesse d'échantillonnage double (96KHz) de la lecture audio DVD
- Le support 48KHz de la sortie S/PDIF est conforme aux spécifications AC'97 rev2.3
- Compatible Direct Sound 3D™

# **Options d'extension**

La carte mère comporte les options d'extension suivantes :

- Deux logements PCI Express pour interface graphique
- Un logement PCI Express x1
- Trois emplacements PCI v2.3 32bits
- Un en-têtes demi-hauteur IDE de 40 broches supportant deux canaux IDE
- Une interface lecteur de disquettes
- Quatre connecteurs SATA à 7 broches

La 945P-A carte mère prenant en charge la maîtrise de bus UltraDMA avec vitesses de transfert de 100/66 Mo/s.

# **E/S intégrées**

La carte mère comporte un ensemble complet de connecteurs et de ports E/S :

- Deux ports PS/2 pour souris et clavier
- Un port série
- Un port parallèle
- Quatre ports USB
- Un port LAN (optionnel)
- Prises audio pour microphone, ligne d'entrée et ligne de sortie

# **Microprogramme BIOS**

La carte mère utilise AMI BIOS qui permet à l'utilisateur de configurer bon nombre de fonctions du système, dont :

- Gestion d'alimentation
- Alertes de réveil
- Paramètres de CPU
- Synchronisation de CPU et de mémoire

 Le micro-programme peut également être utilisé pour définir les paramètres pour différentes vitesses d'horloge de processeur.

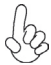

*Certaines spécifications matérielles et certains éléments logiciels sont susceptibles de modification sans préavis.*

# **Features**

### **Prozessor**

Der 945P-A benutzt einen Pentium 4/Pentium D des Typs LGA775 und besitzt folgende Eigenschaften:

- Nimmt Intel Pentium 4/ Pentium D Prozessoren auf
- Unterstützt einen Systembus (FSB) mit 1066/800/533 MHz.
- Unterstützt CPU mit "Hyper-Threading"-Technologie.

"Hyper-Threading"-Technologie läßt das Betriebssystem glauben, es sei an zwei Prozessoren angeschlossen, was zwei parallele Threads auf separaten 'logischen' Prozessoren im selben physischen Prozessor erlaubt.

# **Chipsatz**

Die 945P Northbridge (NB) und ICH7 Southbridge (SB) Chipsätze basieren auf einer innovativen und skalierbaren Architektur mit bewiesener Zuverlässigkeit und Leistung.

*945P (NB)* • Unterstützung einer 32-Bit Host-Bus-Adressierung, welche der CPU einen Zugriff zum kompletten Speicherplatz von 4 GB erlaubt.

- 2 GB/s Punkt-zu-Punkt Direct Media Interface (DMI) zu ICH7 (1 GB/s) in jede Richtung.
- Unterstützung von PCI Express x16 für die Grafikschnittstelle, gemäß den PCI Express-Base-Spezifikationen Revision 1.0a.
- Unterstützung von 256-Mb, 512-Mb und 1-Gb DDR2- Technologien für x8 und x16 Zubehör.
- Unterstützung von bis zu vier ungepufferten DIMM.
- 
- *ICH7 (SB)* Verbesserter DMA-Kontroller, Unterbrechungskontroller und Zeitfunktionen.
	- Gemäß PCI Express-Base-Spezifikationen, Revision1.0a.
	- Gemäß Spezifikationen von PCI 2.3.
	- Gemäß Serial ATA II Spezifikationen.
	- Integrierter USB 2.0 Host-Kontroller, welcher bis zu acht USB 2.0 Steckvorrichtungen unterstützt.
	- Integrierter LAN-Kontroller.
	- Integrierter IDE-Kontroller, welcher Ultra ATA100/66/33 unterstützt.

### **Arbeitsspeicher**

- DDR2 667/533/400 DDR SDRAM mit Dualkanal DDR2-Architektur
- Es können vier ungepufferte DIMMs aufgenommen werden.
- Bis zu 1 GB pro DIMM mit maximaler Speicherkapazität von bis zu 4 GB.

# **Onboard LAN (Optional)**

Der Onboard-LAN-Kontroller hat folgende Eigenschaften:

- Unterstützt den Betrieb bei 100/10 MB/s N-Way Auto-Negotiation
- Unterstützung von PCI v2.3, 32-Bit, 33-MHz
- Unterstützung für Wake-on-LAN und Remote Wake-up
- Unterstützt Vollduplex-Flusskontrolle (IEEE 802.3x)

### **Audio**

- Erfüllt Audioanforderungen für Microsoft WHQL/WLP 2.0
- Entspricht AC'97 Rev 2.3 Spezifikationen
- Unterstützt bei der DVD-Audiowiedergabe die doppelte Samplingrate (96KHz)
- Unterstützt 48KHz S/PDIF-Ausgabe, entspricht AC'97 Rev. 2.3 Spezifikation
- Kompatibel mit Direct Sound 3DTM

# **Erweiterungsmöglichkeiten**

Das Motherboard ist mit den folgenden Erweiterungsmöglichkeiten ausgestattet:

- Zwei PCI Express-Slots für Grafik-Interface
- Ein PCI Express x1 Slot
- Drei 32-bit PCI v2.3-Steckplätze
- Einen 40-Pin IDE low profile-Stecker, die zwei IDE-Kanäle unterstützen
- Ein Diskettenlaufwerkanschluss
- Vier 7-Pin SATA Anschlüsse

Die 945P-A-Motherboard unterstützt UltraDMA Bus Mastering mit einer Übertragungsrate von 100/66 MB/Sek.

# **Integrierte I/O-Schnittstellen**

Das Motherboard verfügt über einen kompletten Satz von I/O-Schnittstellen und Anschlüssen:

- Zwei PS/2-Anschlüsse für Maus und Tastatur
- Eine serielle Schnittstelle
- Eine parallele Schnittstelle
- Vier USB Schnittstelle
- Ein LAN-Anschluss (optional)
- Audiobuchsen für Mikrofon, Line-In und Line-Out

# **BIOS-Firmware**

Das Motherboard verwendet AMI BIOS, das es Benutzern gestattet, viele Systemfunktionen inkl. der Folgenden zu konfigurieren:

- Energieverwaltung
- Aufweckfunktionen
- CPU-Parameter
- CPU- und Arbeitsspeicherfrequenz

Die Firmware kann auch zur Einstellung von Parametern für verschiedene Prozessortaktgeschwindigkeiten verwendet werden.

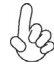

Manche Hardwarespezifikationen und Softwareelemente können ohne Ankündigung geändert werden.

# **Caratteristiche**

### **Processore**

Il 945P-A sfrutta un Pentium 4/Pentium D di tipo LGA775 che dispone delle seguenti caratteristiche:

- Compatibile con processori Intel Pentium 4/Pentium D
	- Supporta un bus di sistema (FSB) fino a 1066/800/533 Mhz
- Supporta CPU con tecnologia "Hyper Threading"

La tecnologia "Hyper-Threading" induce il sistema operativo a pensare di essere collegato a due processori, questo permette di eseguire due thread in parallelo, ambedue su processori "logicamente" separati all'interno dello stesso processore.

# **Chipset**

I chipset Intel 945P Northbridge (NB) e ICH7 Southbridge (SB) sono basati su una architettura innovativa e scalabile dalle prestazioni e affidabilità garantite.

*945P (NB)* • Supporta un indirizzamento host bus da 32 bit, consentendo alla CPU di accedere a tutti i 4 GB della memoria di sistema.

- Interfaccia DMI (Direct Media Interface) point-to-point da 2 GB/s in ciascuna direzione (1 GB/s) ICH7.
- Supporta un PCI Express x16 per interfaccia grafica, completamente compatibile con le specifiche di revisione 1.0a di PCI Express Base.
- Supporta tecnologie DDR2 da 256-Mb, 512-Mb e 1-Gb per dispositivi x8 e x16
- Supporta sino a quattro DIMM unbuffered

- *ICH7 (SB)* Controller DMA migliorato, controller interrupt e funzioni di timer
	- Compatibile con le Specifiche di base del PCI Express, Revision1.0a
	- Conforme alle specifiche PCI 2.3.
	- Conforme alle specifiche Serial ATA II
	- Host Controller USB 2.0 integratoin grado di supporare sino a 8 porte USB 2.0
	- Controller LAN integrato
	- Integrato con controller IDE supporta Ultra ATA100/66/33

## **Memoria**

- Supporto di SDRAM DDR 667/533/400 DDR2 con architettura DDR2 Dual Channel
- Alloggia 4 DIMM unbuffered
- Dimensione massima della DIMM pari ad 1 GB per un ammontare massimo di 4 GB di memoria

# **LAN integrata (opzionale)**

La funzionalità LAN integrata sulla scheda offre le seguenti caratteristiche:

- Supporto di NWay Auto-negotiation a 100/10 MB/s
- Supporta PCI v2.3, 32-bit, 33-MHz
- Supporto di funzionalità Wake-on-LAN e riattivazione remota
- Supporto di controllo flusso full duplex (IEEE 802.3x)

### **Audio**

- Conforme ai requisiti per audio di WHQL e WLP 2.di Microsoft
- Conforme alle specifiche AC'97 rev. 2.3
- Supporto di velocità di campionamento doppia (96 KHz) per la riproduzione audio di DVD
- Supporto di output S/PDIF a 48 KHz conforme alla specifica AC'97 rev 2.3
- Compatibile con Direct Sound 3D™

# **Opzioni di espansione**

La scheda madre è dotata delle seguenti opzioni di espansione

- Due slot PCI Express per interfaccia grafica
- Uno slot PCI Express x1
- Tre slot PCI v2.3 a 32 bit
- Una connettori IDE a 40 pin che supportano due canali IDE
- Un'interfaccia per unità disco floppy
- Quattro connettori SATA a 7 pin.

La scheda madre 945P-A supporta bus master UltraDMA con tasso di trasferimento di 100/66  $MR/s$ .

# **I/O integrati**

La scheda madre è dotata di un set completo di connettori e porte I/O:

- Due porte PS/2 per mouse e tastiera
- Una porta seriale
- Una porta parallela
- Quattro porte USB
- Una porta LAN (opzionale)
- Prese jack audio per microfono, line-in e line-out

# **Firmware BIOS**

Questa scheda madre adotto un BIOS AMI che permette agli utenti di configurare le caratteristiche principali del sistema, inclusi:

- Gestione dell'alimentazione
- Allarmi di attivazione
- Parametri CPU
- Sincronizzazione di CPU e memoria

Il firmware può anche essere usato per impostare i parametri per diverse velocità di clock.

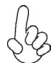

*Alcune specifiche hardware e software potrebbero essere soggette a cambiamenti senza preavviso.*

# **Características**

### **Procesador**

La 945P-A usa un tipo LGA775 de Pentium 4/Pentium D que lleva las sigtes. características::

- Acomoda procesadores Intel Pentium 4/Pentium D
- Soporta un sistema de bus (FSB) de 1066/800/533 MHz
- Soporta CPU de tecnología "Hyper-Threading"

La tecnología "Hyper-Threading" habilita el sistema operativo para que piense como si estuviera conectado a dos procesadores, que permite dos hilos a correr en paralelo, ambos en procesadores "lógicos" dentro del mismo procesador físico.

# **Chipset**

Los chipsets Northbridge 945P (NB) y Southbridge ICH7 (SB) están basados en una arquitectura innovadora y escalable con fiabilidad y rendimiento comprobados.

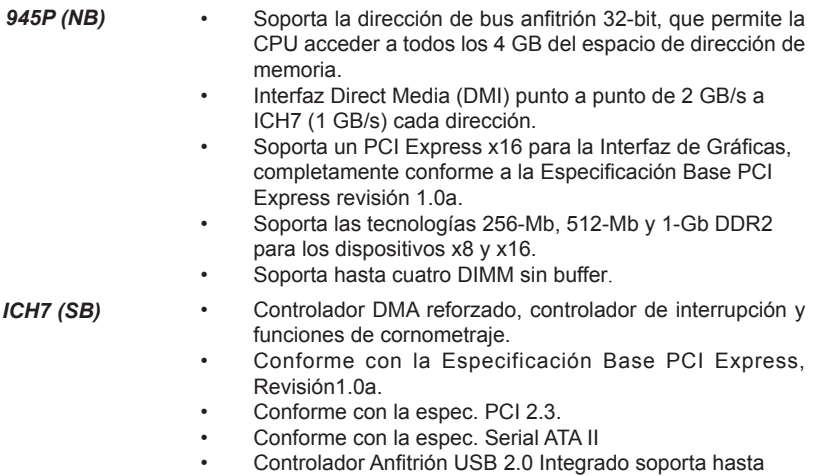

- ocho puertos USB 2.0.
- Controlador LAN integrado .
- Controlador IDE integrado soporta Ultra ATA100/66/33.

### **Memoria**

- DDR SDRAM DDR2 667/533/400 con arquitectura DDR de canal dual
- Acomoda cuatro DIMMS sin buffer
- Hasta 1 GB por DIMM con el tamaño de memoria máximo hasta 4 GB

# **LAN en placa (opcional)**

El controlador LAN abordo provee las sigtes. características:

- Soporta operación de Autonegociación N-Way de 100/10 MB/s
- Soporta PCI v2.3, 32-bit, 33-MHz
- Soporte de Despertar-en-LAN y Despertar remoto
- Soporta Full Duplex Flow Control (IEEE 802.3x)

### **Audio**

- Obedece a los requisitos de audio de Microsoft WHQL/WLP 2.0.
- Conformidad de las especificaciones AC'97 Rev2.3
- Soporta doble índice de muestreo (96KHz) de reproducción de audio DVD
- Soporta la salida 48KHz of S/PDIF y con conformidad de la especificación AC'97 rev2.3
- Compatible con Direct Sound 3D™

# **Opciones de expansión**

La placa base viene con las opciones siguientes de expansión:

- Dos ranuras PCI Express para la Interfaz de Gráficas
- Una ranura PCI Express x1
- Dos ranuras conforme con 32-bit PCI v2.3
- Una cabezal de perfil bajo 40-pin IDE soporta dos canales IDE
- Una interfaz para unidad de disquete
- Cuatro conectores 7-pin SATA

La placa principal 945P-A soporta el mastering de bus UltraDMA con índices de transferencia de 100/66 MB/s.

# **I/O integrado**

La placa base tiene un conjunto completo de puertos I/O y conectores:

- Dos puertos PS/2 para ratón y de teclado
- Un puerto serie
- Un puerto paralelo
- Cuatro puertos USB
- Un puerto LAN (opcional)
- Clavijas de audio para micrófono, entrada y salida de línea

# **Firmware de BIOS**

La placa base utiliza AMI BIOS que permite a los usuarios configurar muchas funciones de sistema, incluyendo las siguientes:

- Administración de energía
- Alarmas de encendido
- Parámetros CPU
- Temporización de memoria y CPU

El firmware también puede utilizarse para ajustar los parámetros para diversas velocidades del reloj del procesador.

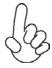

*Algunas especificaciones de hardware y elementos de software están sujetos a cambios sin previo aviso.*

# **Características**

### **Processador**

O 945P-A usa um tipo LGA775 de Pentium 4/Pentium D que possui as seguintes características:

- Acomoda processadores Intel Pentium 4/Pentium D
	- Suporta um bus sistema (FSB) de 1066/800/533 MHz
- Suporta CPU de tecnologia "Hyper-Threading"

A tecnologia "Hyper-Threading" permite que o sistema operativo "pense" que está ligado a dois processadores, permitindo que sejam executados dois threads em paralelo, ambos em processadores "lógicos" separados dentro do mesmo processador físico.

# **Chipset**

Os chipsets da 945P Northbridge (NB) e ICH7 Southbridge (SB) são baseados em uma arquitetura inovativa e escalável com performance e confiabilidade comprovada.

- 945P (NB) Suporta um endereçamento no host bus de 32-bit, permitindo que o CPU aceda completamente aos 4 GB de espaço de endereçamento da memória.
	- Interface Media Directo (DMI) ponto-para-ponto com 2 GB/seg. para ICH7 (1 GB/seg. ) cada direcção.
	- Suporta um PCI Express x16 Interface de Gráficos, que cumpre inteiramente com a revisão de Especificação de Base 1.0a. do PCI Express.
	- Suporta 256-Mb, 512-Mb e tecnologias 1-Gb DDR2 para aparelhos x8 e x16
	- Suporta até quatro DIMMs sem buffers
- 
- *ICH7 (SB)* Controlador DMA Melhorado, controlador de interruptor, e funções de temporizador
	- Cumpre com a Especificação de Base do PCI Express, Revisão 1.0a
	- Em conformidade com a especificação PCI 2.3
	- Compatível com Série ATA II
	- Controlador Host 2.0 USB integrado suportando até oito portas USB 2.0
	- Controlador LAN integrado
	- Controlador IDE integrado suporta Ultra ATA100/66/33

### **Memória**

- DDR2 667/533/400 DDR SDRAM com arquitectura DDR2 bicanal
- Acomoda quatro DIMMs sem buffers
- Até 1 GB por DIMM com tamanho de memória máxima de até 4 GB

# **Onboard LAN (opcional)**

O controlador LAN onboard contém as seguintes características:

- Suporta operação de Auto-negociação N-Way 100/10 MB/s
- Suporta PCI v2.3, 32-bit, 33-MHz
- Suporte Wake-on-LAN e wake-up remoto
- Suporta Controlo de Fluxo Duplo Completo (IEEE 802.3x)

# **Áudio**

- Cumpre com os requisitos áudio WHQL/WLP 2.0 da Microsoft.
- Compatível com especificações AC'97 Rev2.3
- Suporta taxa de amostragem dupla (96KHz) de reprodução áudio DVD
- O suporte 48KHz de saída S/PDIF é compatível com a especificação AC'97 rev2.3
- Compatível com Direct Sound 3D™

# **Opções de Expansão**

A motherboard é fornecida com as seguintes opções de expansão:

- Duas ranhuras PCI Express slots para Interface de Gráficos
- One ranhura x1 PCI Express
- Três ranhuras compatíveis com PCI v2.3 de 32 bits
- Uma cabeçalhos de baixo perfil IDE 40 pinos, que suportam dois dispositivos IDE
- Uma interface para unidade de disquete
- Quatro conectores SATA de 7 pinos

A 945P-A motherboard suporta um domínio bus UltraDMA bus com taxas de Transferência de 100/66 MB/s.

# **I/O Integrado**

A motherboard possui um conjunto completo de portas I/O e conectores:

- Duas portas PS/2 para o rato e o teclado
- Uma porta de série
- Uma porta paralela
- Quatro portas USB
- Uma porta LAN (opcional)
- Fichas áudio para microfone, entrada de linha e saída de linha

# **Firmware do BIOS**

A motherboard usa o AMI BIOS que permite aos usuários configurar vários recusos do sistema, como:

- Gerenciamento de energia
- Alarmes de reativação
- Parâmetros da CPU
- Sincronização da CPU e memória

O firmware também pode ser usado para definir os parâmetros de diferentes velocidades de clock do processador.

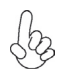

*Alguns itens de software e especificação de hardware estão sujeitos a alterações sem prévio aviso.*

プロセッサ

945P-AはLGA775タイプのPentium 4/Pentium Dに対応したもので、その特徴は次 の通り:

- Intel Pentium 4/Pentium D プロセッサが搭載可能
- 1066/800/533MHzのシステムバス(FSB)をサポート
- "ハイパースレッド技術対応のCPUを取り付け可能

ハイパースレッド(HT) 技術というのは、オペレーションシステムに2つのプロセッサが存在すると認 識させることで、実際には2つのスレッドを1つのプロセッサで同時に執行させ、平行利用を可能とす る技術です。

# チップヤット

945P Northbridge (NB)とICH7 Southbridge (SB)チップセットは、実証された信頼性 と性能を持つ革新的で拡張性のあるアーキテクチャに基づいています。

- *945P (NB)*  32ビットホストバスアドレシング機能対応、これでCPUが4 GBのメモリアドレス空間すべてをアクセス可能
	- 2 GB/秒 point-to-point Direct Media Interface (DMI) で ICH7とのデータやり取りを1 GB/秒の転送率で実現
	- グラフィックインターフェース用PCI Express x16 スロット を提供、これでPCI Express Base Specification revision 1.0aに完全対応
	- 8倍速または16倍速のデバイスの256-Mbや512-Mb、1-Gb のDDR2技術に対応
	- 最大4つの非バッファーDIMMをサポート

- *ICH7(SB)* 強化型DMAコントローラと、割り込みコントローラ、タイマー 機能を提供
	- PCI Express Base Specification 1.0a版に完全対応
	- PCI 2.3仕様に準拠しています
	- シリアルATA II 仕様に準拠し
	- 統合型USB 2.0ホストコントローラで、最大8つまでのUSB 2.0 ポートを対応可能
	- 統合型LANコントローラ
	- 統合型IDEコントローラで、Ultra ATA100/66/33サポート 可能

メモリ

- DDR2 667/533/400 DDR SDRAM に対応し、デュアルチャネル DDR2 構 成を実現
- 4つの非バッファーDIMMを搭載
- 各DIMMスロットに1 GBまで装着可能で、合計4GBまでをサポート

# オンボードLAN (オプション)

オンボードLANコントローラで次の機能を実現:

- 100/10MB/s N-way自動ネゴシエーション操作をサポート
- PCI v2.3, 32-bit, 33-MHzへの対応
- Wake-on-LANと遠隔 wake-upとの機能をサポート
- 全二重フロー制御(IEEE 802.3x)をサポート

# オーディオ

- Microsoft WHQL/WLP 2.0 オーディオ規格に準拠
- AC'97 v2.3仕様に準拠
- DVD音声再生のダブルサンプリングレート(96KHz)に対応
- 48KHz のS/PDIF 出力をサポートし、AC'97 rev2.3 規格に準拠
- Direct Sound 3D™ に対応

### 拡張オプション

本マザーボードでは、次の拡張機能が利用できます。

- グラフィックインターフェース用のPCI Express スロットが2つ
- PCI Express x1 スロットが1つ
- 32ビットPCI v2.3 互換性スロットが3つ
- 40ピンIDEロープロフィルヘッダー(2つのIDEチャネルをサポート)が1つ
- フロッピーディスク ドライブ インターフェイス が1つ
- 7ピンSATAコネクタ が4つ

このマザーボードは、100/66 MB/秒の転送速度でのUltra DMAバスマスタリングをサ ポートします。

# 統合I/O

マザーボードには、次のI/Oポートやコネクタを揃えています。

- マウスとキーボード用のPS/2ポート が2つ
- シリアルポート が1つ
- パラレルポート が1つ
- USBポート が4つ
- LANポート が1つ(オプション)
- マイク、ラインイン、ラインアウト用オーディオジャック

### BIOSファームウェア

本マザーボードはAMI BIOSを採用し、次の機能を含めた多様なシステム構成を行えま す。

- 電源管理
- ウェークアップアラーム
- CPUパラメータ
- CPUおよびメモリのタイミング

さらに、所定のパラメータを設定することによって、プロセッサのクロック速度を変更す ることもできます。

一部のハードウェア仕様とソフトウェアアイテムは、予告なしに変更することが あります。

특징

프로세서

945P-A 는 다음과 같은 특징을 지닌 팬티엄 4/팬티엄 D 의 GA775 타입을 사용한다:

- 인텔 팬티엄 4/팬티엄 D 프로세서 사용
- 1066/800/533 MHz시스템 버스(FSB) 지원
- "Hyper-Threading"기술 CPU 지원

"Hyper-Threading"기술은 운영체제를 두 개의 프로세서에 연결한 것처럼 두개의 트래드를 패러럴로 실행하여 같은 물리적 프로세서 안에서 각기 다른 논리적 프로세 서를 실행할 수 있게 한다.

### 칩셋

945P Northbridge (NB) 와 ICH7 Southbridge (SB) 칩셋은혁 신적이고 범위성을 지닌 아키텍쳐를 바탕으로 인정된 신뢰성과 성능을 지닌다.

- *945P (NB)*  32 비트 호스트 버스 어드레싱 지원으로, CPU 가 총 4 GB 메 모리 어드레스 공간에 액세스할 수 있다.
	- ICH7 (1 GB/s).에 각 방향으로 2 GB/s point-to-point Direct Media Interface (DMI)
	- 그래픽 인터페이스를 위해 1 개의 PCI Express x16 지원, PCI Express Base 1.0a 사양 완전 부합.
	- x8 및 x16 장치를 위해 256-Mb, 512-Mb, 1-Gb DDR2 기술 지원.
	- 최고 4 개의 unbuffered DIMM 지원

- *ICH7 (SB)* 보강 DMA 컨트롤러, 인터럽트 컨트롤러, 및 타이머 기능
	- PCI Express Base 1.0a 사양 부합
	- PCI 2.3 사양 호환.
	- 시리얼 ATA II 사양 호환
	- 최대 8 개의 USB 2.0 포트를 지원하는 통합 USB 2.0 호스트 컨트롤러
	- 통합 LAN 컨트롤러
	- 통합 IDE 컨트롤러로 Ultra ATA100/66/33 지원

### 메모리

- 듀얼 채널 DDR2 아키텍처를 지닌 DDR2 667/533/400 DDR SDRAM
- 4 개의 unbuffered DIMM 사용
- DIMM 당 최대 1 GB, 최대 메모리 4 GB

# 보드 내장 LAN (선택 사항)

보드 내장 LAN 컨트롤러는 다음과 같은 특징을 제공한다:

- 100/10 MB/s N-Way Auto-negotiation 작업 지원
- PCI v2.3, 32-bit, 33-MHz 지원
- Wake-on-LAN 및 원격 wake-up 지원
- Full Duplex Flow Control (IEEE 802.3x) 지원

오디오

- 마이크로소프트 WHQL/WLP 2.0 오디오 요구에 부합
- AC'97 2.3 사양 부합
- DVD 오디오 재생 시 더블 샘플링 속도 (96KHz) 지원
- AC'97 rev2.3 사양에 부합하는 S/PDIF 출력 48KHz 지원
- Direct Sound 3DTM 호환

확장 옵션

이 메인보드는 다음과 같은 확장 옵션이 있다

- 그래픽 인터페이스 용 PCI Express 슬롯 2 개
- PCI Express 1 개 x 슬롯 1 개
- 32 비트 PCI v2.3 호환 슬롯 3 개
- 2 개의 IDE 채널을 지원하는 40핀 IDE 로우 프로파일 해더 1 개
- 플로피 디스크 드라이브 인터페이스 1 개
- 7 핀 SATA 커넥터 4개

945P-A 마더보드는 전송 속도 100/66 MB/s의 UltraDMA 버스 마스터링을 지원한다.

# 통합 I/O

이 메인보드에는 풀 세트의 I/O 포트와 커넥터가 있다

- 마우스와 키보드용 PS/2 포트 2 개
- 시리얼 포트1개
- 패러럴 포트 1 개
- USB 포트 4 개
- LAN 포트 1 개 (선택 사항)
- 마이크, 라인 입력 및 라인 출력용 오디오 잭

BIOS 펌웨어

본 메인보드는 AMI BIOS 를 사용하여 사용자는 다음과 같은 시스템 기능을 구성할 수 있다

- 전원 관리
- Wake-up 알람
- CPU 파라미터
- CPU 및 메모리 타이밍

펌웨어는 다른 프로세서의 클럭 속도를 설정하는 데도 사용될 수 있다

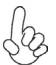

하드웨어 사양 및 소프트웨어 아이템은 사전 통보없이 변경될 수 있 습니다

# 功能

處理器

945P-A 採用LGA775型的Pentium 4/Pentium D,具有如下特徵:

- 可搭配Intel Pentium 4/Pentium D 處理器
- 支援高達 1066/800/533MHz之系統匯流排(FSB)
- 支援使用超執行緒(Hyper-Threading)技術之CPU

利用"超執行緒(HT)"技術,可使作業系統在相當於裝上了兩具處理器的狀態下運 作:利用一個"實體"處理器模擬出兩個獨立的"邏輯"處理器,同時執行兩個工作 緒。

晶片組

945P北橋(NB)及ICH7南橋(SB)晶片組在研發設計上採用了創新且具擴充性之架構,具 備優良的可靠性及性能。

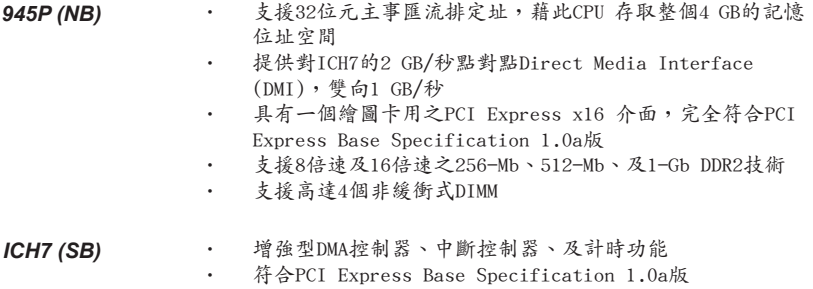

- 符合PCI 2.3規格
- 符合序列ATA II 規格
- 內建式USB 2.0主控,可支援8個USB 2.0埠
- 內建式區域網路控制器
- 整合式IDE控制器,支援U1tra ATA100/66/33

記憶體

- 支援DDR2 667/533/400 DDR SDRAM,提供雙通道DDR2 架構
- 可安裝4個非緩衝式DIMM
- 各DIMM可安裝1GB記憶體,共可支援高達4GB的記憶體容量

內建區域網路 (選購)

機載區域網路控制器具有如下功能:

- 支援 100/10MB/s N-way 自動協調作業
- 支援PCI v2.3, 32位元, 33MHz
- 支援區域網路喚醒功能及遠距喚醒功能
- 支援全雙工流量控制(IEEE 802.3x)

音效

- 符合Microsoft WHQL/WLP 2.0 音訊規格
- 相容於 AC'97 Rev2.3 規格
- 支援DVD音訊播放的雙取樣率(96KHz)
- 支援 48KHz的 S/PDIF輸出,相容於AC'97 rev2.3規格
- Direct Sound 3D<sup>TM</sup> 相容

### 擴充選項

本主機板包括下列擴充選項:

- 2個繪圖介面用之PCI Express插槽
- 1個PCI Express x1 插槽
- 3個32位元PCIv2.3插槽
- 1個40針IDE接頭(支援2個IDE裝置)
- 1 個軟碟機介面
- 4個7針SATA插頭

本主機板支援傳輸率100/66 MB/秒下的Ultra DMA 匯流排主控功能。

## 整合 I/O

主機板具有一組齊全的 I/O 連接埠及連接頭:

- 2 個 PS/2 埠,供滑鼠與鍵盤使用
	- 1 個串列埠
- 1 個平行埠
- 4 個USB埠
- 1 個區域網路埠(選購)
- 麥克風音頻插座、線級輸入及線級輸出

### BIOS 韌體

本主機板使用AMI BIOS,使用者可以組態設定許多系統功能,包括如下:

- 電源管理;
- 喚醒警鈴;
- CPU參數;
- CPU及記憶體的時脈定時。

此外,也可藉由參數的設定,調整處理器的時脈速度。

部份硬體規格和軟體內容可能會在未經通知的情況下更動,敬請見諒。

功能

处理器

945P-A 使用 LGA775 型 Pentium 4/Pentium D CPU,具备以下特点:

- 支持 Intel Pentium 4/Pentium D 处理哭
- 支持 1066/800/533 MHz 系统总线 (FSB)
- 支持"多线程"技术 CPU

"多线程"技术可以让操作系统认为自己连接了两个处理器,允许两个线程并行运行, 每个线程位于同一处理器中的单独"逻辑"处理器中。

芯片组

945P北桥 (NB) 和 ICH7 南桥 (SB) 芯片组是基于一种新型的、可扩展的架构,能提供 已经证明的可靠性和高性能。

#### 945P (NB) • 支持 32 位主机总线寻址,允许 CPU 访问 4 GB 的完整内 存地址空间。

- 每个方向 2 GB/s 点到点直接媒体接口 (DMI) 到 ICH7 (1  $G$ B/s)。
- 支持 1 个 PCI Express x16 用于图形接口, 完全符合 PCI Express Base 规格 1.0a。
- 支持用于 x8 和 x16 设备的 256-Mb、512-Mb 和 1-Gb DDR2 技术
- 最多支持 4 个非缓冲 DIMM

- *ICH7 (SB)* 增强 DMA 控制器、中断控制器和定时器功能
	- 符合 PCI Express Base 规格 1.0a
	- 符合 PCI 2.3 规格
	- 符合串行 ATA II 规格<br>• 集成 IISB 20 主控器,
	- 集成 USB 2.0 主控器, 最多支持 8 个 USB 2.0 端口
	- 集成 LAN 控制器
	- 集成 IDE 控制器,支持 Ultra ATA100/66/33

内存

- DDR2 667/533/400 DDR SDRAM,双通道 DDR2 架构
- 支持 4 个非缓冲 DIMM
- 每个插槽支持 1 GB,总共最大可支持 4 GB

Onboard LAN (可选)

板上集成的 LAN 控制器提供以下功能:

- 支持 100/10 MB/s N 路自协商工作
- 支持 PCI v2.3,32-位,33-MHz
- 支持 LAN 和远程唤醒
- 支持全双工流控制 (IEEE 802.3x)

音频

- 符合 Microsoft WHQL/WLP 2.0 音频要求
- 兼容 AC'97 v2.3 规格
- 支持 DVD 音频播放的双采样速率 (96KHz)
- 支持 48KHz S/PDIF 输出,符合 AC'97 rev2.3 规格
- 符合 Direct Sound 3DTM 规格

扩展选项

此主板提供如下扩展选项:

- 2 个用于图形接口的 PCI Express插槽
- 1 个 PCI Express x1 插槽
- 3 个 32 位 PCI 扩展插槽
- 1 个 40-pin IDE 紧凑型接口,支持 2 个 IDE 通道
- 1 个软驱接口
- 4 个 7-pin SATA 接口

主板945P-A支持 Ultra DMA 总线控制,传输速率可达 100/66 MB/sec。

集成 I/O

此主板具有完整的 I/O 端口和插孔:

- 2 个用于连接鼠标和键盘的 PS/2 端口
- 1 个串口
- 1 个并口
- 4 个 USB 端口
- 1 个 LAN 端口(可选)
- 麦克风、线入和线出声音插孔

BIOS

此主板使用 AMI BIOS,可以让用户自己配置以下系统功能:

- 电源管理
- 唤醒报警
- CPU 参数
- CPU 和记忆定时

还可用于设置不同处理器时钟速度的参数。

某些硬件规格和软件项目若有更改恕不另行通知。

# **Характеристики**

# **Процессор**

Плата 945P-A построена на базе процессора Pentium 4/Pentium D LGA775 и обладает следующими характеристиками:

- Размещает процессоры Intel Pentium 4/Pentium D
- Поддерживает системные шины (FSB) с частотой 1066/800/533MHz
- Поддерживает технологию CPU "Hyper-Threading"

Технология "Hyper-Threading" «убеждает» операционную систему в том, что в машине имеется два процессора; это позволяет параллельно обслуживать два процесса, причем каждый из процессов обслуживается отдельным «логическим» процессором в пределах одного физического процессора.

# **Чипсет**

Чипсеты 945P «Северный мост» (Northbridge, NB) и ICH7 «Южный мост» (Southbridge, SB) построены с использованием инновационной масштабируемой архитектуры, обеспечивающей высокую надежность и производительность.

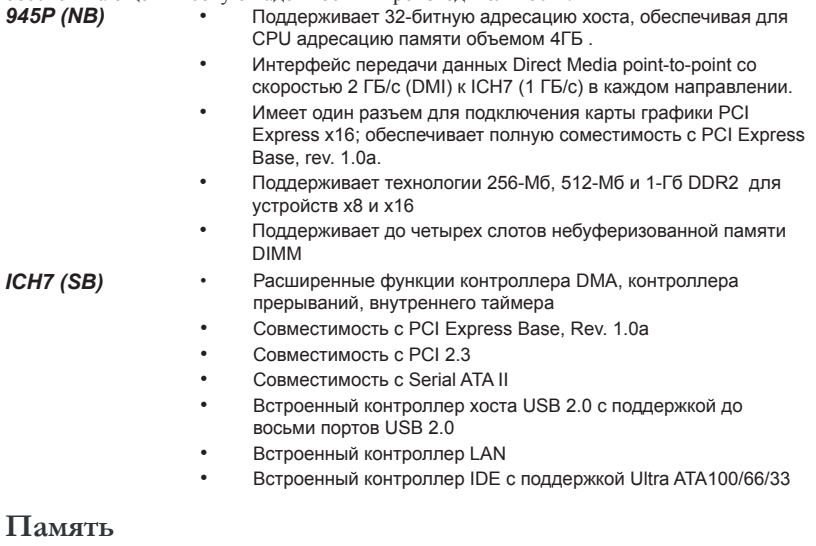

- DDR2 667/533/400 DDR SDRAM с двухканальной архитектурой DDR2
- Обслуживает 4 модуля небуферизованной памяти DIMM
- Обслуживает до 1 ГБ на модуль DIMM (максимально до 4 ГБ памяти)

# **Встроенный сетевой адаптер LAN (опционально)**

Встроенный сетевой адаптер LAN обладает следующими характеристиками:

- Поддерживает автоматическое определение скорости и режима соединения 100/10 MB/s
- Поддеркжа PCI v2.3, 32-бит, 33-MГц
- Функция Wake-on-LAN и удаленного пробуждения
- Поддерживает режим управления потоком Full Duplex Flow Control (IEEE 802.3x)

# **Аудио**

- Соответствует нормам звуковых карт Microsoft WHQL/WLP 2.0
- Совместимость со спецификацией AC'97 вер.2.3
- Поддержка двойной скорости сэмплирования аудиовыхода DVD (96 кГц)
- Поддержка выхода S/PDIF 48 KГц совместимого со спецификацией AC'97 вер. 2.3
- Совместимость с Direct Sound 3D™

### **Возможности расширения**

Существуют следуюшие опции расширения данной материнской платы:

- Два слота PCI Express для графического интерфейса
- Один слот PCI Express x1
- Три 32-битных слота PCI v2.3
- Один низкопрофильный 40-штырьковый слот IDE, обеспечивающий поддержку двух устройств IDE
- Один разъем для накопителя на гибких дисках
- Четыре 7-штырьковых разъема SATA

Плата 945P-A поддерживает технологию захвата управления шиной UltraDMA bus mastering со скоростью передачи данных 100/66 МБ/сек.

# **Интегрированный вход/выход**

Плата снабжена полным набором портов входа/выхода и разъемов:

- Два порта PS/2 для подключения мыши и клавиатуры
- Один серийный порт
- Один параллельный порт
- Четыре порта USB
- Один порт LAN (опционально)
- Гнездо для подключения микрофона, гнезда аудио-входа и выхода

# **BIOS**

Плата работает под AMI BIOS, который позволяет пользователю конфигурировать различные характеристики системы:

- Управление питанием
- Сигналы пробуждения системы
- Параметры CPU
- Время доступа для CPU и памяти

BIOS допускает также установку параметров для различных частот процессора.

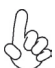

*Некоторые параметры платы и характеристики ее программного обеспечения могут быть изменены без предварительного уведомления.*

# **Cechy**

### **Procesor**

Płyta główna 945P-A zaopatrzona jest w procesor Pentium 4/Pentium D typu LGA775 i charakteryzuje się następującymi cechami:

- Obsługuje procesory Pentium 4/Pentium D firmy Intel
- Obsługuje szynę systemowa (FSB) 1066/800/533MHz
- Zabezpiecza technologię CPU "Hyper-Threading"

Technologia "Hyper-Threading" powoduje, że system "myśli", że posiada dwa procesory i wykonuje równolegle dwa procesy; za wykonanie każdego procesu odpowiedzialny jest jeden z dwuch "logicznych" procesorów w ramach jednego fizycznego procesora

# **Chipset**

Mostek północny (NB) 945P i mostek południowy (SB) ICH7 chipsetu oparty jest na nowatorskiej i skalowalnej architekturze o sprawdzonej niezawodności i funkcjonalnoœci.

*945P (NB)* • Obsługuje 32-bitowe adresowanie hosta pozwalając procesorowi zaadresować 4 GB pamięci

- Interfejs bezpośredniego połączenia (DMI) typu point-topoint 2 GB/s do ICH7 (1 GB/s) w każdym kierunku
- Obsługuje jedno złącze grafiki PCI Express x16; całkowicie zgodne z technologią PCI Express Base, w wersii 1.0a.
- Obsługuje pamięci 256-Mb, 512-Mb i 1-Gb w technologii DDR2 w urządzeniach x8 i x16
- Obsługuje do czterech niebuforowanych pamięci DIMM

- *ICH7 (SB)* Rozszerzony kontroler DMA, kontroler przerywań i funkcje zegara
	- Zgodny z technologią PCI Express Base, Rev. 1.0a
	- Zgodny z PCI w wersji 2.3
	- Zgodny ze standardem Serial ATA II
	- Wbudowany kontroler hosta USB 2.0 obsługuje do ośmiu portów USB
	- Wbudowany kontroler LAN
	- Wbudowany kontroler IDE obsługujący Ultra ATA100/66/33

# **Pamięć**

- DDR2 667/533/400 DDR SDRAM z architekturą dwukanałową DDR2
- Zaopatrzony w cztery gniazda niebuforowanej pamięci typu DIMM
- Obsługuje pamięć DIMM do pojemności 1 GB każda; maksymalna możliwa pojemność pamięci do 4 GB

# **Zintegrowana obsługa sieci LAN (opcjonalnie)**

Zintegrowana obsługa sieci LAN posiada następujące właściwości:

- Obsluguje N-drożne automatycznie ustalane operacje z szybkościami 100/ 10 MB/s
- Obsluguje 32 bitowe PCI w wersji 2.3 o częstotliwościach 33-MHz
- Obsługuje Wake-on-LAN i zdalne wake-up
- Obsługuje Full Duplex Flow Control (zgodnie ze standardem IEEE 802.3x)

**Audio** 

- Spełnia wymagania audio według standardu Microsoft WHQL/WLP w wersji 2.0
- Zgodność z AC'97 wer. 2.3
- DVD audio playback obsługuje z podwójną częstotliwością próbkowania (96KHz)
- Obsługuje wyjście S/PDIF 48KHz zgodne z AC'97 wer.2.3
- Zgodny z Direct Sound 3D™

# **Możliwości rozbudowy**

Płyta głwna wyposażona jest w następujące gniazda:

- Dwa gniazda PCI Express dla kart graficznych
- Jedno gniazdo PCI Express x1
- Trzy 32-bitowych gniazda zgodnych z PCI w wersji 2.3
- Jedno 40-nóżkowe złącze niskoprofilowe obsługujące dwa urządzenia IDE
- Jedno złącze obsługujące stacje dyskietek
- Cztery 7-nóżkowe złącza SATA

Płyta główna 945P-A obsługuje szynę UltraDMA z szybkością transferu 100/66 MB/s.

# **Zintegrowane We/Wy**

Płyta głwna wyposażona jest w pełny zestaw gniazd i złączy We/Wy:

- Dwa gniazda PS/2 dla myszy i klawiatury
- Jedno gniazdo szeregowe
- Jedno gniazdo równoległe
- Cztery gniazda USB
- Jedno gniazdo LAN (opcjonalnie)
- Gniazdo wejściowe mikrofonowe, gniazdo wejściowe i wyjściowe dzwięku (audio)

# **Firmowy BIOS**

Płyta głwna wyposażona jest w BIOS firmy AMI, który pozwala użytkownikowi konfigurować wiele cech systemu włączając w to następujące właściwości:

- Zarządzanie poborem mocy
- Alarmy typu Wake-up
- Parametry pracy procesora
- Ustalenia szybkoœci pracy procesora i pamiêci

BIOS może być używany do ustalania parametrów wpływających na szybkości pracy zegara procesora.

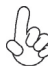

*Niektóre parametry dotyczące płyty i jej oprogramowania mogą ulec zmianie bez uprzedniego powiadomienia.*
# **Vlastnosti**

#### **Procesor**

Základní deska 945P-A je urèena pro procesory Pentium 4/PentiumD LGA775 a mùže nabídnout následující vlastnosti:

- Určeno pro procesory Intel Pentium 4/Pentium D
- Podporuje taktování systémové sběrnice (FSB) na frekvenci 1066/800/533 MHz
- Podporuje technologii CPU "Hyper-Threading"

Technologie "Hyper-Threading" umožňuje operačnímu systému pracovat tak, jako by byl připojen ke dvěma procesorům, protože je možné pracovat se dvěma toky programového kódu (vlákny) paralelně najednou, přičemž jsou k dispozici samostatné "logické" procesory umístěné v rámci jednoho fyzického procesoru.

# **Čipová sada**

Čipy northbridge (NB) 945P a southbridge (SB) ICH7 jsou založeny na inovativní a škálovatelné architektuře s ověřenou spolehlivostí a výkonností.

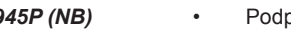

- *945P (NB)* Podporuje 32bitové adresování, umožòující CPU pøistupovat k celému adresovému prostoru pamìti 4 GB.
	- 2 GB/s přímé rozhraní DMI (Direct Media Interface) pro ICH7 (1 GB/s) v obou směrech.
	- Podpora jednoho rozhraní PCI Express x16 pro grafiku, zcela splòující základní požadavky standardu PCI Express, revize 1.0a.
	- Podpora 256 Mb, 512 Mb a 1 Gb DDR2 technologií pro zařízení x8 a x16
	- Podpora až čtyř DIMM modulů bez vyrovnávací paměti
- 
- *ICH7 (SB)* Vylepšený řadič DMA, řadič přerušení a funkcí časovače
	- Splňuje základní požadavky standardu PCI Express, revize 1.0a
	- Splňuje požadavky standardu PCI 2.3
	- Splňuje požadavky standardu Serial ATA II
	- Integrované hostitelské řadiče USB 2.0 podporující až osm portů
	- Integrovaný řadič LAN
	- Integrovaný řadič IDE podporující Ultra ATA100/66/33

- **Paměť**<br>• Paměti DDR2 667/533/400 DDR SDRAM s dvoukanálovou architekturou DDR2
	- Instalovat je možné až čtyři DIMM moduly bez vyrovnávací pamìti
	- Až 1 GB pamìti na jeden modul DIMM s maximální velikostí pamìti do 4 GB

## **Vestavění síťové rozhraní LAN (volitelně)**

Vestavěné síťové rozhraní LAN nabízí následující možnosti:

- Podpora 100/10 MB/s N–cestného automatického přepínání provozu
- Podpora rozhraní PCI v2.3, 32bitové, 33MHz
- Podpora funkce Wake–on–LAN (WOL) a vzdálené aktivace
- Podpora plně duplexního řízení toku dat (IEEE 802.3x)

## **Zvuk**

- Splňuje požadavky standardu Microsoft WHQL/WLP 2.0
- Splňuje požadavky standardu AC'97 v2.3
- Podpora dvojnásobné vzorkovací frekvence (96 kHz) pro přehrávání DVD audio
- Podpora 48 kHz výstupu S/PDIF je ve shodě se specifikací standardu AC'97 verze 2.3
- Kompatibilita s Direct Sound 3DTM

## **Možnosti rozšíření**

Základní deska je dodávána s následujícími možnostmi rozšíření

- Dvě patice PCI Express pro grafickou kartu
- Jedna patice PCI Express x1
- Tři 32bitové patice PCI v2.3
- Jeden nízkoprofilový 40kolíkový konektor IDE podporující připojení dvou zařízení standardu IDE
- Jedno rozhraní pro disketovou mechaniku
- Čtyři 7kolíkové konektory SATA

Základní deska 945P-A podporuje sběrnici Ultra DMA s přenosovými rychlostmi 100/66 MB/ s.

# **Integrovaný vstup/výstup**

Základní deska je vybavena kompletní sadou vstupních portů a konektorů I/O:

- Dva porty PS/2 pro myš a klávesnici
- Jeden sériový port
- Jeden paralelní port
- Čtyři porty USB
- Jeden port LAN (volitelně)
- Zvukové konektory pro mikrofon, zvukový vstup a výstup

# **Firmware BIOS**

Základní deska využívá BIOS formy AMI, který uživateli umožňuje nakonfigurovat mnoho systémových parametrů, včetně následujících:

- Řízení spotřeby
- Alarmy při spouštění systému
- Parametry CPU
- Časování CPU a paměti

Firmware může být rovněž použit k nastavení parametrů pro různé taktovací frekvence procesoru.

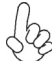

*Některé technické parametry hardware a software se mohou měnit bez předchozího upozornění.*

# **Caracteristici**

### **Procesorul**

945P-A utilizează Pentium 4/Pentium D de tipul LGA775, având următoarele caracteristici:

- Functionează cu procesoare Intel Pentium 4/Pentium D
- Functionează cu bus sistem (FSB) de 1066/800/533 MHz
- Este compatibilă cu unități centrale dotate cu tehnologia "Hyper-Threading"

Tehnologia "Hyper-Threading" permite sistemului de operare să functioneze ca și cum ar exista două procesoare, putând fi rulate în paralel două fire, fiecare pe câte un procesor "logic" separat, aflate pe acelaşi procesor fizic.

## **Setul de chipuri**

Seturile de chipuri 945P Northbridge (NB) și ICH7 Southbridge (SB) se bazează pe o arhitectură inovatoare şi scalabilă, care s-a impus deja prin fiabilitate şi performanţă.

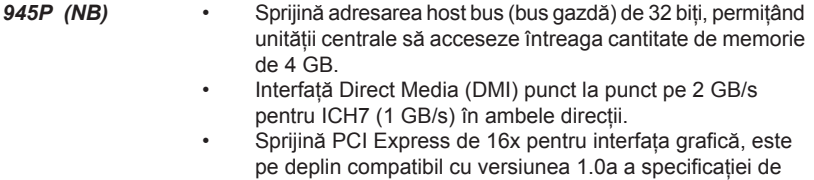

- bază PCI Express. • Este compatibil cu tehnologiile de 256-Mb, 512-Mb şi 1- Gb DDR2, pentru unități de viteza 8x sau 16x
- Suportă cel mult patru unității de memorie DIMM fără zonă tampon
- 
- *ICH7 (SB)* Controler DMA îmbunătățit, controler de întreruperi și funcții de temporizare
	- Compatibil cu specificatia de bază PCI Express, versiunea 1.0a
	- Compatibil cu specificaţia PCI 2.3
	- Compatibil cu specificaţie Serial ATA II
	- Controler gazdă USB 2.0 integrat, care suportă cel mult opt porturi USB 2.0
	- Controler LAN integrat
	- Controler IDE integrat, suportând Ultra ATA100/66/33

#### **Memoria**

- Module DDR SDRAM DDR2 667/533/400 cu arhitectură DDR2 cu canal dual
- Poate functiona cu patru module DIMM fără zonă tampon
- Poate funcţiona cu module DIMM de cel mult 1 GB, iar cantitatea maximă de memorie este de 4 GB

## **Onboard LAN (opţional)**

Onboard LAN are următoarele caracteristici:

- Suportă operații de autonegociere N-way de 100/10 MB/s
- Suportă PCI, versiunea 2.3, de 32 biţi, la 33 MHz
- Suport pentru functiile Wake-on-LAN și trezire la distantă
- Suportă controlul proceselor de duplex total (IEEE 802.3x)

**Audio** 

- Corespunde cerintelor audio Microsoft WHQL/WLP 2.0
- Corespunde specificatiilor AC'97 Rev2.3
- Suport pentru viteză dublă de eşantionare (96 kHz) pentru redare audio de pe DVD
- ieșirea de suport 48KHz de S/PDIF corespunde specificatiei AC'97 rev2.3
- Compatibil cu Direct Sound 3D™

# **Opţiuni de extindere**

Placa de bază este dotată următoarele posibilități de extindere:

- Două sloturi PCI Express pentru interfața grafică
- Un slot PCI Express x1
- Trei sloturi de 32 biti compatibile PCI, versiunea 2.3
- O interfață IDE 40 cu profil plat care poate deservi două unități IDE
- O interfată pentru unitate floppy
- Patru conectoare SATA 7

Placa de bază 945P-A suportă bus mastering UltraDMA cu viteze de transfer de 100/66 MB/s

## **I/O integrată**

Placa de bază este dotată cu un set complet de porturi şi conectoare I/O:

- Două porturi PS/2, pentru mouse şi tastatură
- Un port serial
- Un port paralel
- Patru porturi USB
- Un port LAN (optional)
- Mufe audio pentru microfon, intrare şi ieşire audio

### **Firmware BIOS**

Placa de bază utilizează AMI BIOS, care permite utilizatorului să configureze mai multi parametri ai sistemului, cum ar fi:

- Gestionarea energiei
- Alarme de trezire
- Parametri CPU
- Temporizare CPU şi memorie

Acest firmware poate fi utilizat și pentru a seta parametrii diferitelor frecvente de comandă ale procesorului.

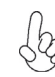

*Anumite specificaţii hardware şi elemente de software pot fi modificate fără înştiinţare prealabilă.*

# **Спецификация**

#### **Процесор**

Дънната платка 945P-A поддържа Pentium 4/Pentium D тип LGA775 със следните спецификации:

- поддръжка на процесори Intel Pentium 4/Pentium D
- поддръжка на системна шина със скорост 1066/800/533MHz
- поддръжка на процесори с технология "Hyper-Threading"

Технологията "Hyper-Threading" позволява да се "излъже" операционната система, че работи на два процесора, което дава възможност за паралелното изпълнение на две задачи на два отделни "логически" процесора в един и същ физически процесор.

#### **Чипсет**

Чипсетът със северен мост 945P (NB) и южен мост ICH7 (SB) е изграден на базата на оригинална архитектура с възможност за надстройка с доказана надеждност и производителност.

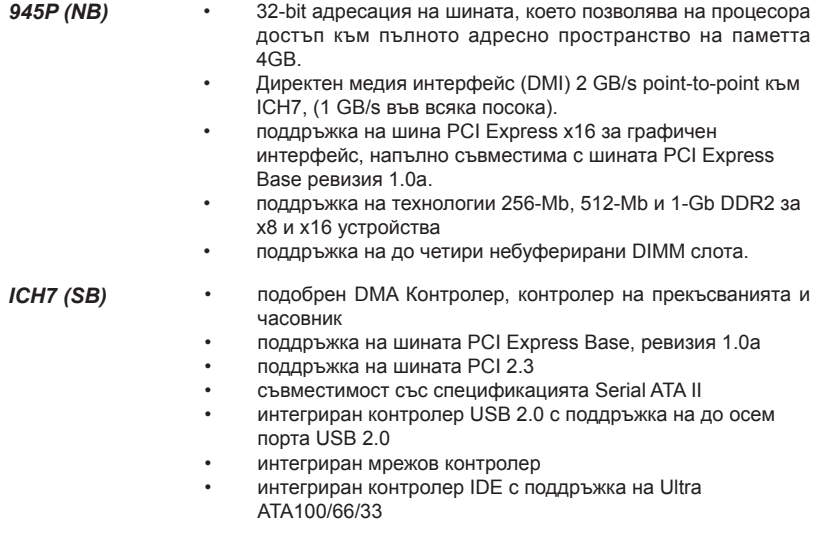

#### **Памет**

- Дву-канална архитектура на паметта DDR2 667/533/400 DDR SDRAM
- поддръжка на до четири небуферирани DIMM слота
- до 1 GB памет на 1 DIMM канал с максимален капацитет 4 GB

#### **Интегриран мрежов контролер (опция)**

Спецификация на интегрирания мрежов контролер:

- поддръжка на 100/10 MB/s, N-Way Auto-negotiation operation
- Поддръжка на PCI v2.3, 32-bit, 33-MHz
- Поддръжка на функции Wake-on-LAN и remote wake-up
- поддръжка на Full Duplex Flow Control (IEEE 802.3x)

## **Аудио**

- Съвместим със спецификацията Microsoft WHQL/WLP 2.0
- Съвместимост със спецификациите на AC'97 Rev2.3
- Поддръжка на двойна честота (96KHz) при възпроизвеждане на DVD audio
- Поддръжка на изход S/PDIF 48KHz, съвместим със спецификациите на AC'97 rev2.3
- съвместимост с Direct Sound 3DTM

#### **Възможности за разширяване**

Дънната платка има следните разширителни възможности:

- Два слота PCI Express за графичен интерфейс
- Един слот PCI Express x1
- три слота 32-bit PCI v2.3
- един нископрофилен 40-pin IDE колектор с поддръжка на две IDE устройства
- един конектор за флопидисково устройство
- четири 7-pin SATA конектора

Дънната платка 945P-A поддържа шина UltraDMA 100/66 MB/s

### **Интегриран Вход/Изход контролер**

Дънната платка има пълен набор от I/O портове и конектори:

- два PS/2 порта за мишка и клавиатура
- един сериен порт
- един паралелен порт
- четири USB порта
- един LAN порт (опция)
- Аудио жакове за микрофон, линеен вход и линеен изход

### **BIOS Firmware**

Дънната платка използва AMI BIOS с възможност за различни системни настройки, включително

- управление на захранването
- Wake-up аларми
- параметри на процесора
- синхронизиране на процесора и паметта

настройка на скоростта на часовника на процесора

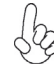

*Хардуерните и софтуерни спецификации и параметри могат да бъдат изменени без предупреждение.*

# **Jellemző**

#### **Processzor**

A 945P-A LGA775 típusú Pentium 4/Pentium D számára készült, és a következő jellemzőkkel bír:

- Intel Pentium 4/Pentium D processzorokkal működik
- 1066/800/533 MHz sebességű rendszerbuszt (FSB) támogat
- Támogatja a "Hyper-Threading" technológiát használó központi egységeket

A "Hyper-Threading" technológia által az operációs rendszer úgy működik, mintha két processzorral rendelkezne, ami két szál párhuzamos futását teszi lehetővé két független, ugyanazon fizikai processzoron található "logikai" processzoron.

## **Lapkakészlet**

A 945P Northbridge (NB) és ICH7 Southbridge (SB) lapkakészletek egy új és méretezhető, nagy megbízhatóságú és teljesítőképességű architektúrára épülnek.

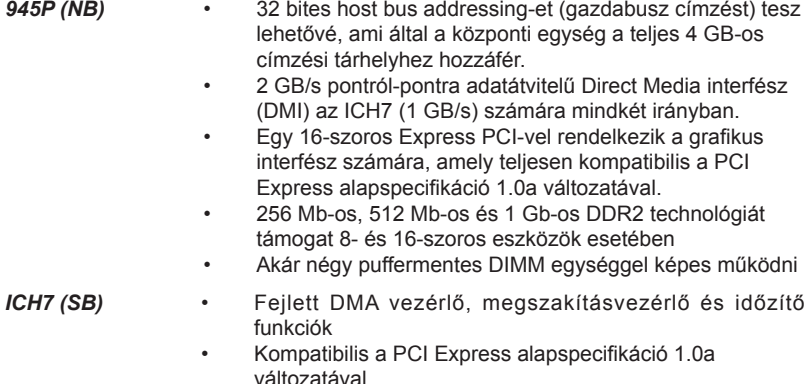

- Kompatibilis a PCI 2.3-as specifikációjával
- Kompatibilis a soros ATA II specifikációval
- Beépített USB 2.0 gazda vezérlő, legtöbb nyolc USB 2.0 portot támogat
- Beépített LAN vezérlő
- Beépített IDE vezérlő, amely az Ultra ATA100/66/33 technológiát támogatja

### **Memória**

- DDR2 667/533/400 DDR SDRAM modulok kétcsatornás DDR2 kiépítésben
- Négy puffermentes DIMM egységgel működik
- Maximum 1 GB-os DIMM egységeket támogat, maximális memória 4 GB

### **Alaplapon levő LAN (választható)**

Az alaplapon levő LAN jellemzői:

- 100/10 MB/s N-Way automatikus beállítással
- Támogatja a 32 bites, 33 MHz-es PCI 2.3-as változatát
- A Wake-on-LAN és a távoli ébresztés funkciók támogatása
- Támogatja a teljes duplex folyamatvezérlést (IEEE 802.3x)

## **Audio**

- Megfelel a Microsoft WHQL/WLP 2.0 audio követelményeinek
- Megfelel a AC'97 Rev2.3 specifikációknak
- Dupla mintavételezési arányú (96 kHz) DVD audio lejátszást teszt lehetővé
- a 48KHz S/PDIF kompatibilis kimenet megfelel a AC'97 rev2.3 specifikációnak
- Kompatibilis a Direct Sound 3DTM technológiával

# **Bővítési lehetőségek**

Az alaplap a következő bővítési lehetőségekkel rendelkezik:

- Két PCI Express foglalat a grafikus interfész számára
- Egy 1-szeres PCI Express foglalat
- Három 32 bites, a PCI 2.3-as változatával kompatibilis foglalat
- Egy 40 tűs lapos IDE foglalat, amely két IDE eszközt képes kiszolgálni
- Egy hajlékonylemez meghajtó interfész
- Négy 7 tűs SATA csatlakozó

A 945P-A alaplap támogatja az UltraDMA bus mastering megoldást, 100/66 MB/s sebességen

# **Beépített I/O**

Az alaplapot az I/O portok és csatlakozók teljes készletével szerelték fel:

- Két PS/2 port az egér és a billentyűzet számára
- Egy soros port
- Egy párhuzamos port
- Négy USB port
- Egy LAN port (választható)
- Audio csatlakozók mikrofon, bemenet és kimenet számára

# **BIOS Firmware**

Az alaplapon levő AMI BIOS segítségével a felhasználó a rendszer sok paraméterét állíthatja be, például:

- Energiagazdálkodás
- Ébresztési riasztások
- CPU paraméterek
- CPU és memória időzítés

A firmware segítségével a processzor órajel-frekvenciáinak paramétereit is beállíthatják.

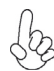

*Bizonyos hardverjellemzők és szoftverelemek előzetes bejelentés nélkül módosulhatnak.*